# IMAGENICS

# **SD/HD/3G-SDI MATRIX SELECTOR** HS-1616

取扱説明書

お買い上げいただきありがとうございます。

HS-1616 は、SD-SDI、HD-SDI、3G-SDI ならびに DVB-ASI に対応した入力 16 系統×出力 16 系統のマトリッ クスセレクターです。本体フロントパネルによる各種操作のほか、RS-232C および LAN による外部からの通 信による制御も可能です。

この取扱説明書をよくご覧になった上、保証書と共に本書をいつでも見られる場所に保管ください。

## 安全にお使いいただくために

<span id="page-1-0"></span>本機は安全に充分配慮して設計されています。しかし、誤った使い方をすると火災や感電などにより人身 事故になることがあり危険です。事故を防ぐために次のことを必ずお守りください。

■ この取扱説明書では、製品を安全にお使いいただくための表示を無視して誤った使い方をした時に生じ

る内容を、以下のような表示で区分し、説明しています。

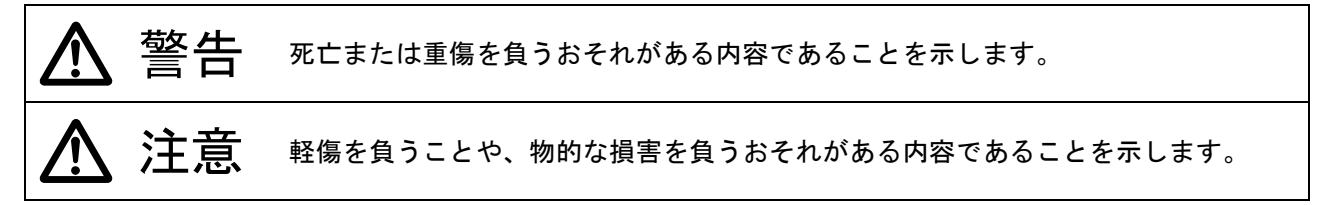

- 製品を安全にお使いいただくためにお守りいただく内容を、以下のような表示で区分し、説明していま
	- す(絵表示は一例です)。

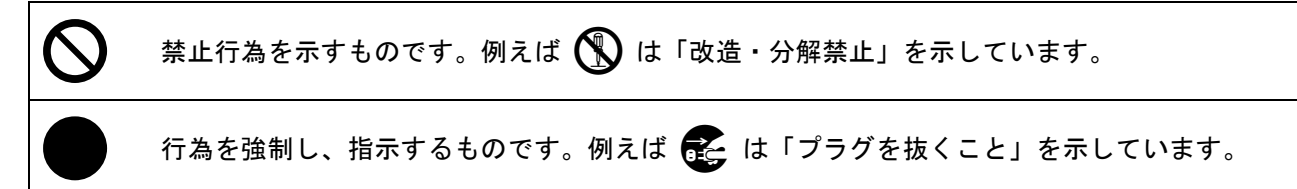

警告

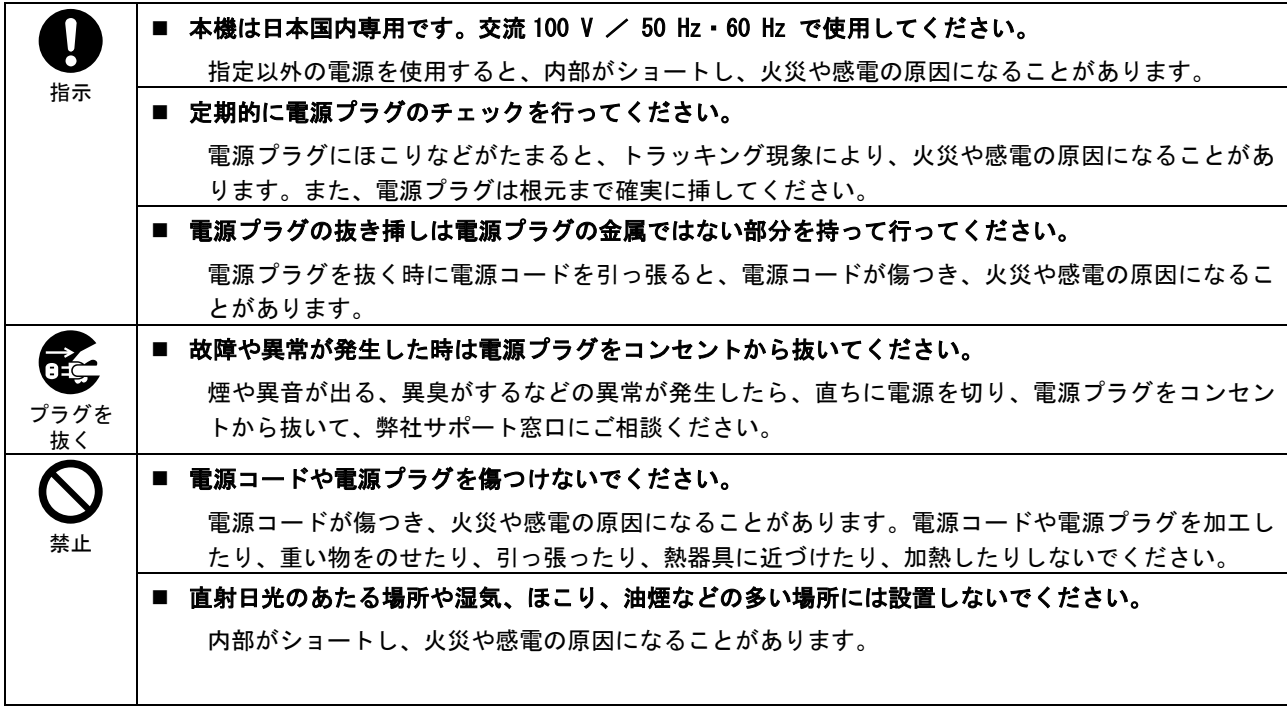

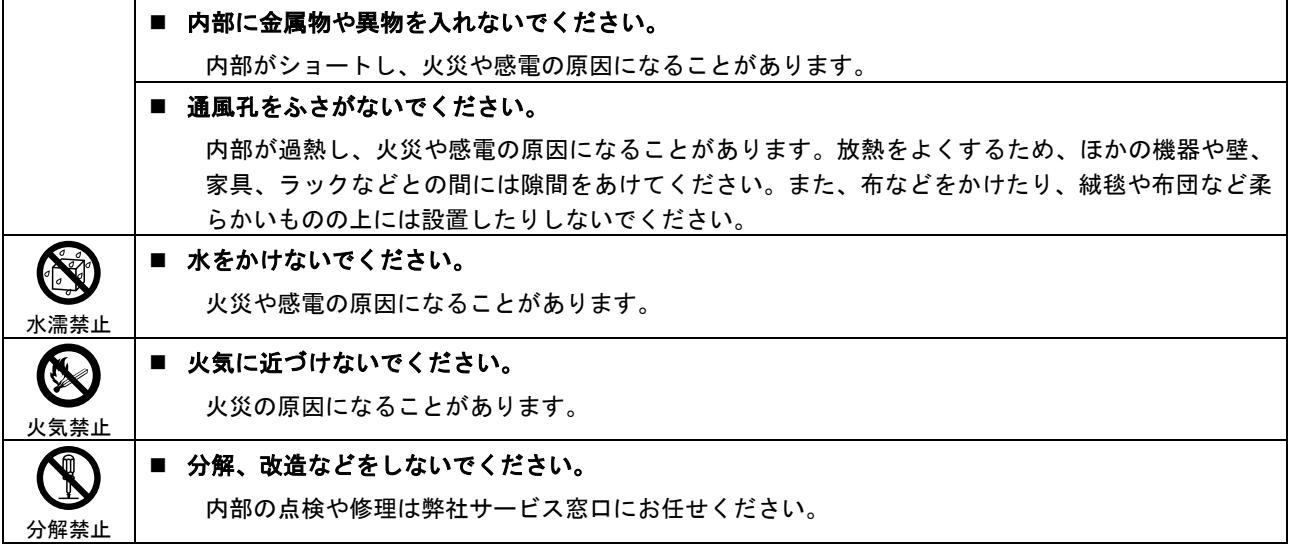

# 注意

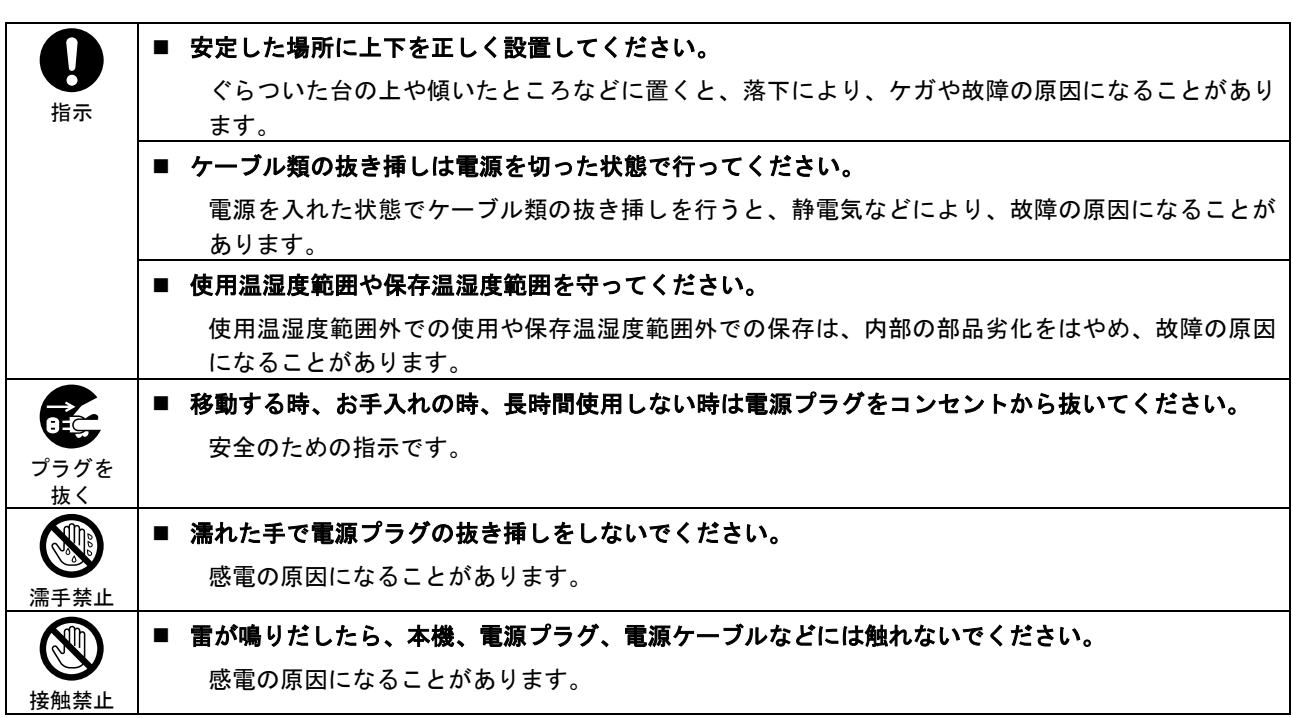

各種入出力信号の抜き挿しの時は、本機および接続する機器の電源を切った状態で行ってください。 通電中に抜き挿しすると、静電気などにより本機または接続する機器を故障させる原因になります。

正常な使用状態で本機に故障が発生した場合は、弊社は本機の保証書に定められた条件に従って修理 いたします。ただし、本機の故障、誤動作、不具合、あるいは停電などの外部要因により通信、録画、 再生などにおいて利用の機会を逸したために生じた損害などの付随的損失の補償につきましては、弊 社は一切その責任を負いかねますので、あらかじめご了承ください。

# 目次

<span id="page-3-0"></span>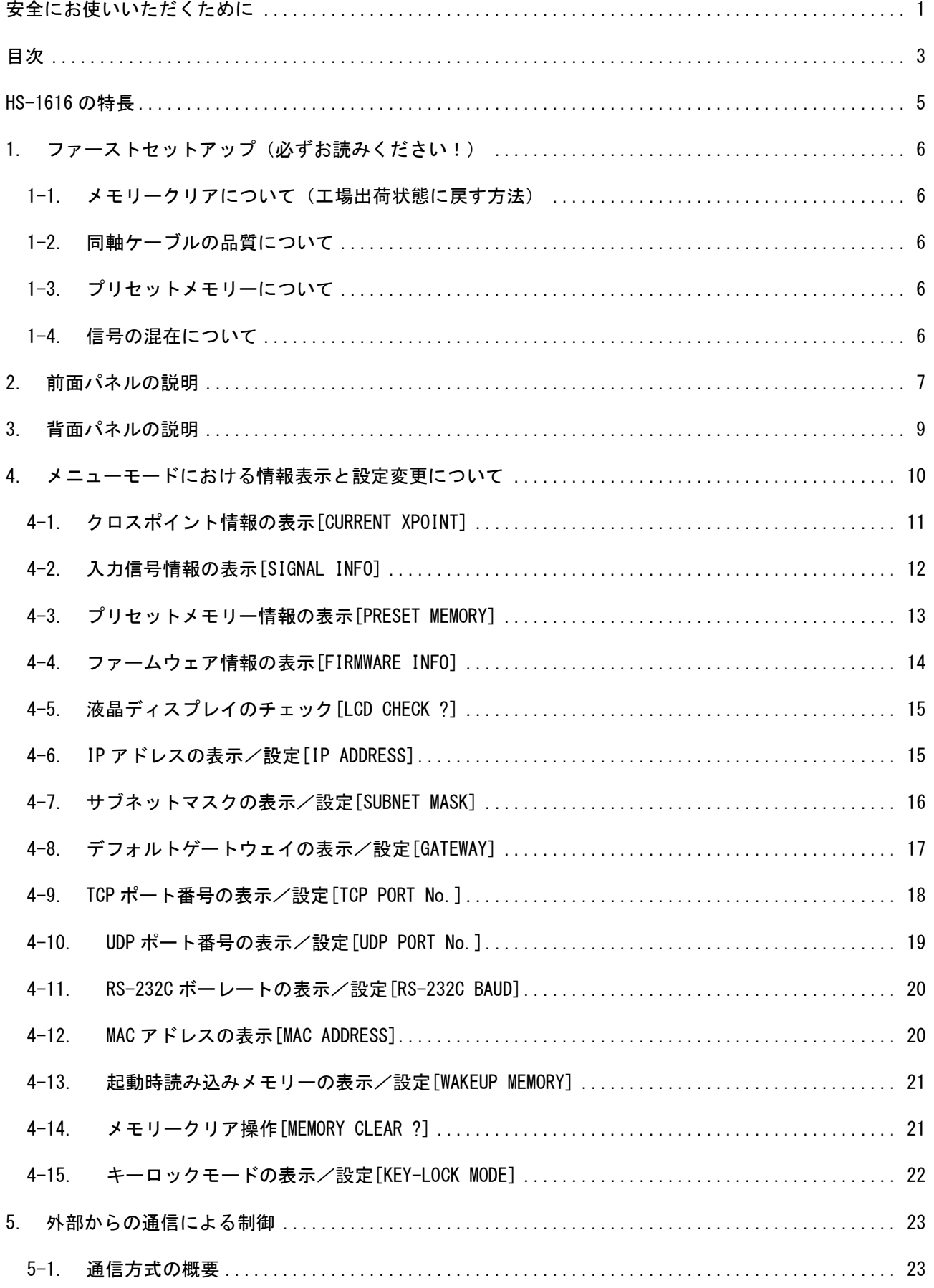

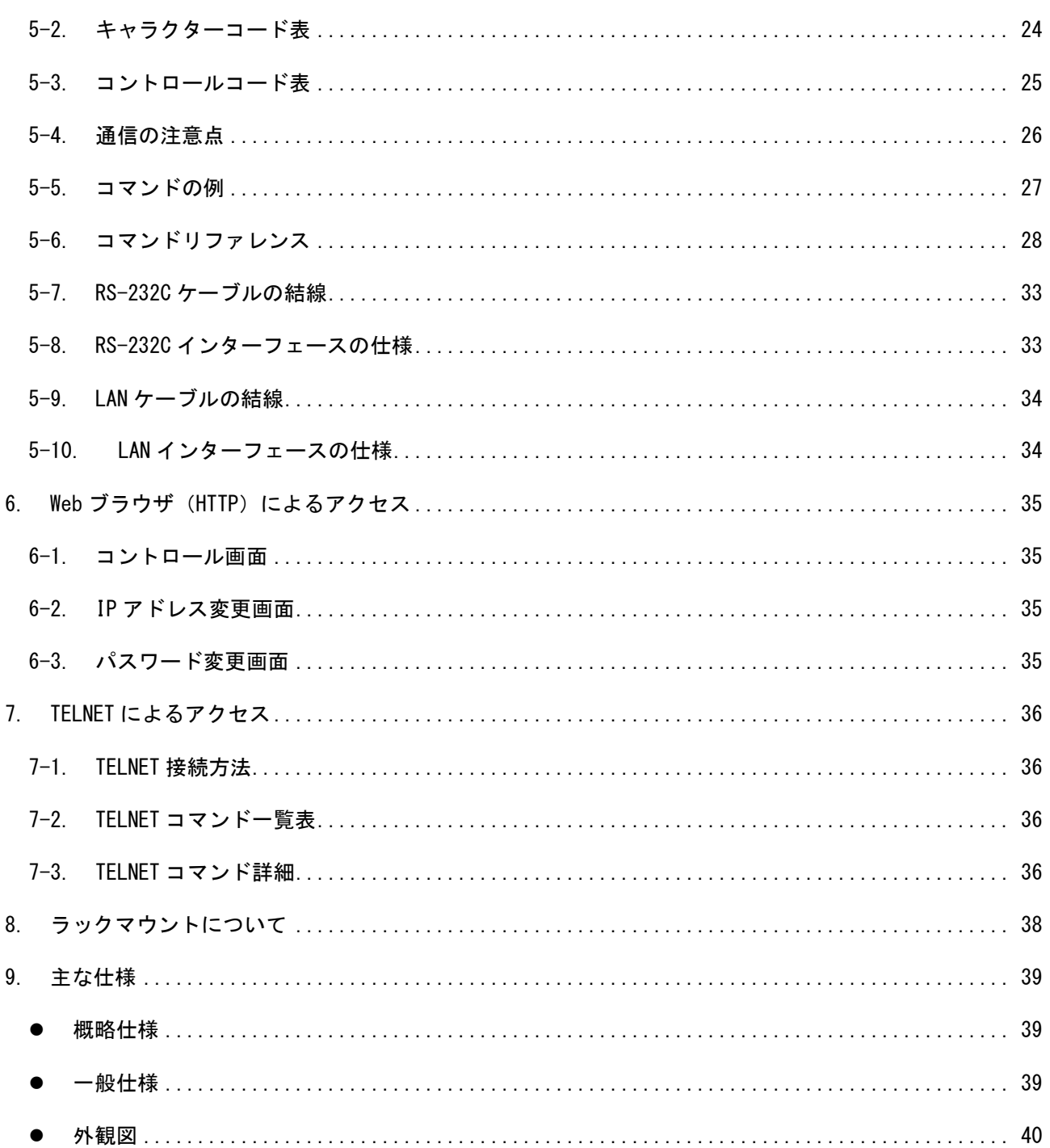

## HS-1616 の特長

<span id="page-5-0"></span>HS-1616 は SD-SDI、HD-SDI、3G-SDI、DVB-ASI に対応したマトリックスセレクターです。

■ 入力 16 系統×出力 16 系統を有しています。

- RS-232C または LAN (10BASE-Tまたは 100BASE-TX) を用いて外部からの通信による制御が可能です。
- 入力している信号の種類(ビットレート)を検出し、液晶ディスプレイに表示することが可能です。
- 内部温度およびファン回転状態を液晶ディスプレイにステータス表示することが可能です。
- ファンは内部温度に応じて最適な回転数に自動調整します。
- SDI 信号のリクロック機能を有しています。
- キーロック機能により前面パネルの押しボタンを無効にし、誤操作を防止することが可能です。
- 16 パターンのプリセットメモリーを内蔵しており、クロスポイント情報の記憶または呼び出しが可能で す。プリセットメモリーは電源を切っても半永久的に保持します。
- 電源を切る直前のクロスポイント情報および各種設定をラストメモリーとして半永久的に保持します。
- 雷源を入れた時(起動時)は 16 パターンのプリセットメモリーのほか、ラストメモリー(電源を切る直 前)のクロスポイント情報を反映することが可能です。
- EIA 19 型 1U ラックマウントに対応したコンパクトサイズです。

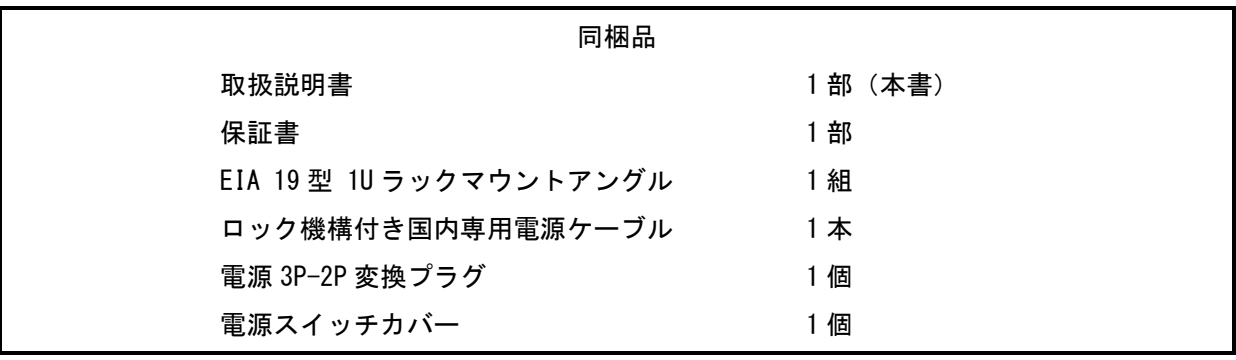

万一、不足しているものがある場合は直ちに弊社営業所までご連絡ください。

#### <span id="page-6-0"></span>1. ファーストセットアップ(必ずお読みください!)

必要な性能を得るには、少なくとも次の項目にご注意ください。

#### <span id="page-6-1"></span>1-1. メモリークリアについて(工場出荷状態に戻す方法)

本機は前面パネルの操作で全ての設定を工場出荷時の設定に戻すことが可能です。詳しくは[「4-14.メモリ](#page-21-1) [ークリア操作\[MEMORY CLEAR ?\]」](#page-21-1)を参照してください。

#### <span id="page-6-2"></span>1-2. 同軸ケーブルの品質について

SDI のビットレートは最大でおよそ 3Gbps にも達する高速な信号です。このため、品質の悪い同軸ケーブ ルおよび BNC コネクター類は思わぬトラブルの原因になることがありますので使用しないでください。放送 業務用途向けの 75Ωの製品をご使用ください。また、BNC コネクターの加工は圧着タイプを強く推奨します。 はんだ付けタイプは作業時の熱により絶縁体が変形し高周波特性が劣化するおそれがあります。

#### <span id="page-6-3"></span>1-3. プリセットメモリーについて

本機のプリセットメモリーの数はプリセットメモリー番号 1 (M01) ~プリセットメモリー番号 16 (M16) の合計 16 個です。前面パネルの操作または外部からの通信による制御により、クロスポイント情報の記憶ま たは呼び出しが可能です。詳しくは[「2.前面パネルの説明」](#page-7-0)および[「5.外部からの通信による制御」](#page-23-0)を参照 してください。

#### <span id="page-6-4"></span>1-4. 信号の混在について

本機は入力番号 1~入力番号 16 までの各入力に対し、SD-SDI(SMPTE ST 259M-C)、HD-SDI(SMPTE ST 292-1)、 3G-SDI (SMPTE ST 424M)、DVB-ASI (EN 50083-9) の各信号を同時に混在して入力することが可能です。これ らのインターフェース規格に準拠している限りビデオフォーマットは問いません。ただしインターフェース およびビデオフォーマットの変換機能は搭載していませんので、本機の出力信号は選択した入力信号と同一 になります。

また、本機のスイッチングポイントは不定ですのでブランキングスイッチは保証しません(SMPTE RP168 非準拠)。クロスポイントの切り替えは非同期に随時行われます。

#### <span id="page-7-0"></span>2. 前面パネルの説明

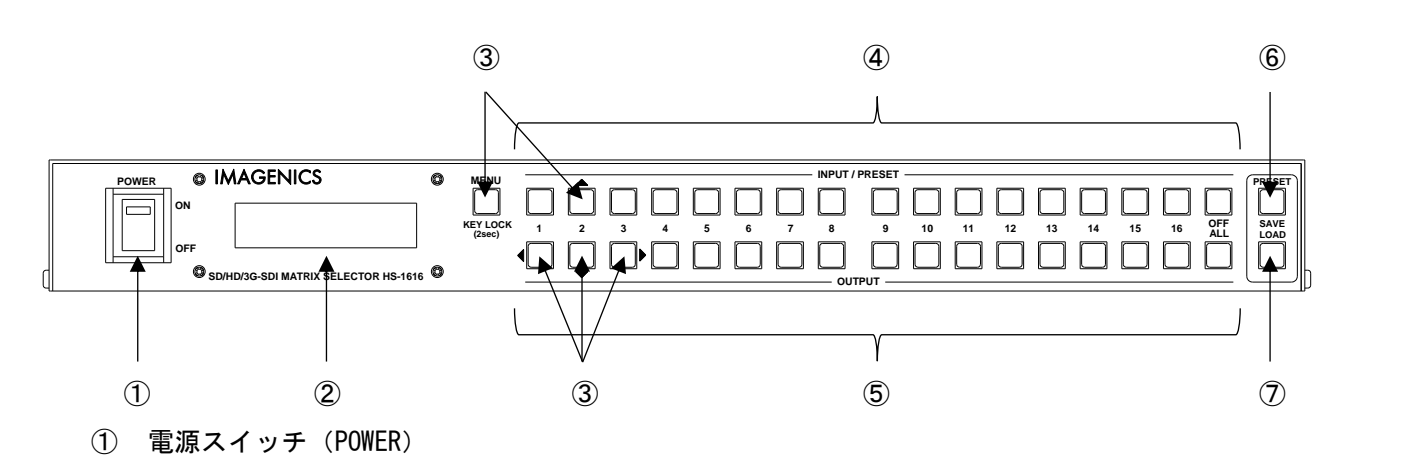

電源スイッチです。スイッチを ON 側にすると緑色の電源表示ランプが点灯して電源が入ります。 常時通電で使用する場合は付属の電源スイッチカバーを取り付けて誤操作を防ぐことが可能です。

② 液晶ディスプレイ

各種情報を16文字×2行のキャラクターで表示する液晶ディスプレイです。起動メッセージ表示後、 本機のステータス(ファン回転数および温度)を表示します。表示は以下のように遷移します。

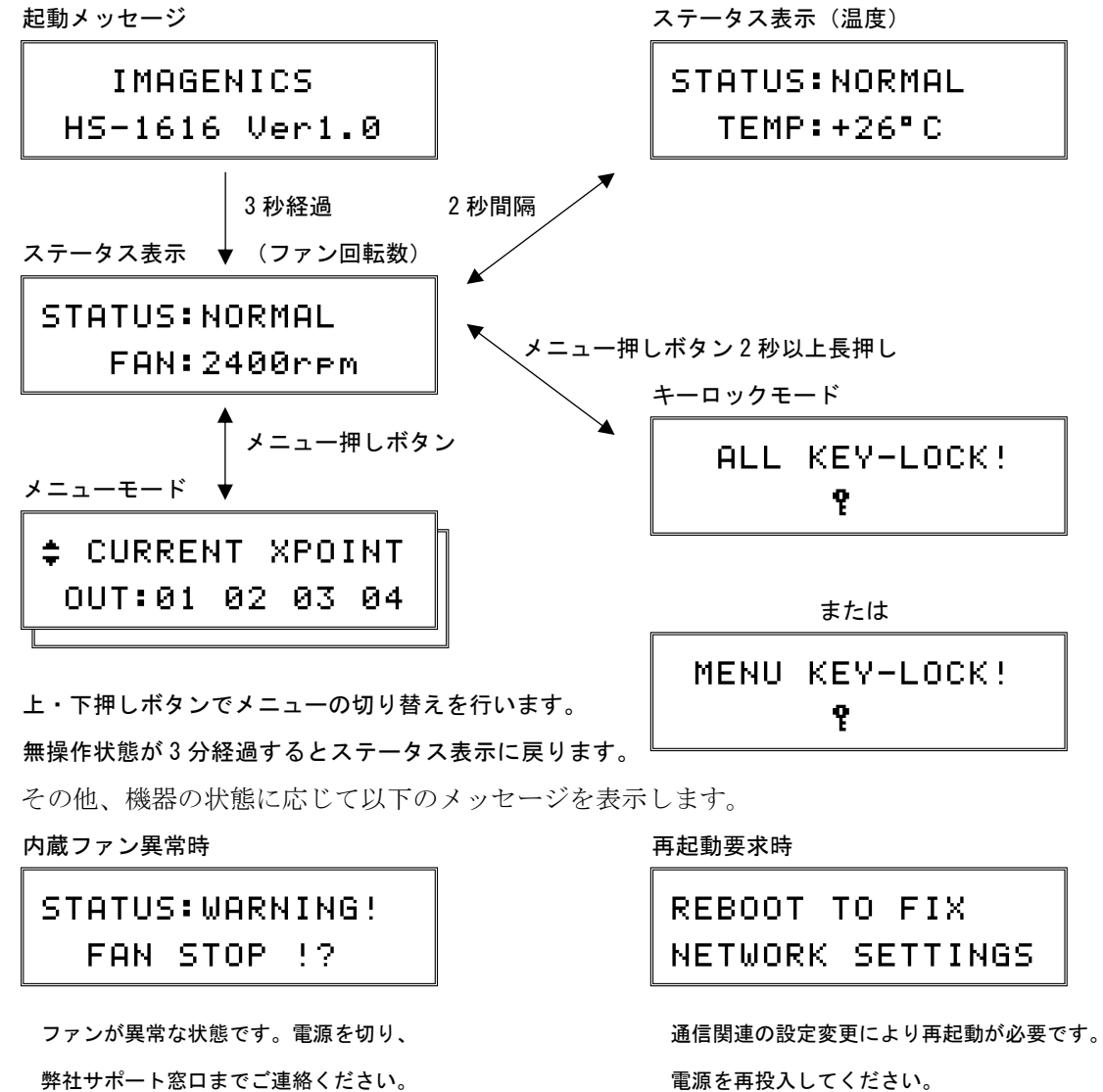

IMAGENICS

#### 3 メニュー/キーロック 押しボタン (MENU/KEY LOCK)

上・下・左・右 押しボタン(↑・↓・←・→)

ステータス表示中にメニュー押しボタンを押すとメニューモードになり、②の液晶ディスプレイに メニューおよびそのメニューに準じた内容を表示します。上・下・左・右押しボタンで各メニュー における操作を行います。詳しくは[「4.メニューモードにおける情報表示と設定変更について」](#page-10-0)を 参照してください。

また、メニュー押しボタンを 2 秒以上長押しすると、フロントパネルをキーロック状態に設定する ことが可能です。設定・解除共に 2 秒以上長押しで操作します。メニューモードで KEY-LOCK MODE の値を ALL (デフォルト値)から MENU に変更すると、メニュー押しボタンのみキーロック状態にす ることが可能です。

#### ④ 入力番号選択/プリセットメモリー選択番号選択 押しボタン(1~16・OFF)

⑤の出力番号選択押しボタンと合わせて、どの入力番号の信号をどの出力番号に出力するか、クロ スポイントの切り替えを行うための押しボタンです。この押しボタンで入力番号を選択した後、⑤ の出力番号選択押しボタンで出力番号を選択します。OFF を選択するとミュートの選択になります。 選択した入力番号の押しボタンは、出力番号を選択するまで点灯します。

また、いずれかの押しボタンを長押しすると、その入力番号の信号はどの出力番号に出力している か、クロスポイント情報を⑤の出力番号選択押しボタンの点灯で確認することが可能です。 この押しボタンは⑥、⑦のプリセットメモリー番号選択押しボタンも兼ねています。

#### ⑤ 出力番号選択 押しボタン(1~16・ALL)

④の入力番号選択押しボタンと合わせて、どの入力番号の信号をどの出力番号に出力するか、クロ スポイントの切り替えを行うための押しボタンです。④の入力番号選択押しボタンで入力番号を選 択した後、この押しボタンで出力番号を選択します。ALL を選択すると全ての出力番号の選択にな ります。

また、入力番号を選択していない状態でいずれかの押しボタンを長押しすると、その押しボタンが 点灯し、出力ホールドモードになります。出力ホールドモードでは操作する出力番号を保持したま ま、④の入力番号選択押しボタンで入力番号を順次に選択することが可能です。いずれかの押しボ タンまたはメニュー押しボタンを押すと、出力ホールドモードを終了します。

#### ⑥ プリセットメモリーセーブ 押しボタン(SAVE)

④のプリセットメモリー番号選択押しボタン(1~16)を選択した後、この押しボタンが点灯する まで 1 秒以上長押しすると、現在のクロスポイント情報を、選択したプリセットメモリー番号に記 憶することが可能です。

#### ⑦ プリセットメモリーロード 押しボタン(LOAD)

④のプリセットメモリー番号選択押しボタン(1~16)を選択した後、この押しボタンを押すこと により、選択したプリセットメモリー番号に記憶されたクロスポイント情報を読み出すことが可能 です。

#### <span id="page-9-0"></span>3. 背面パネルの説明

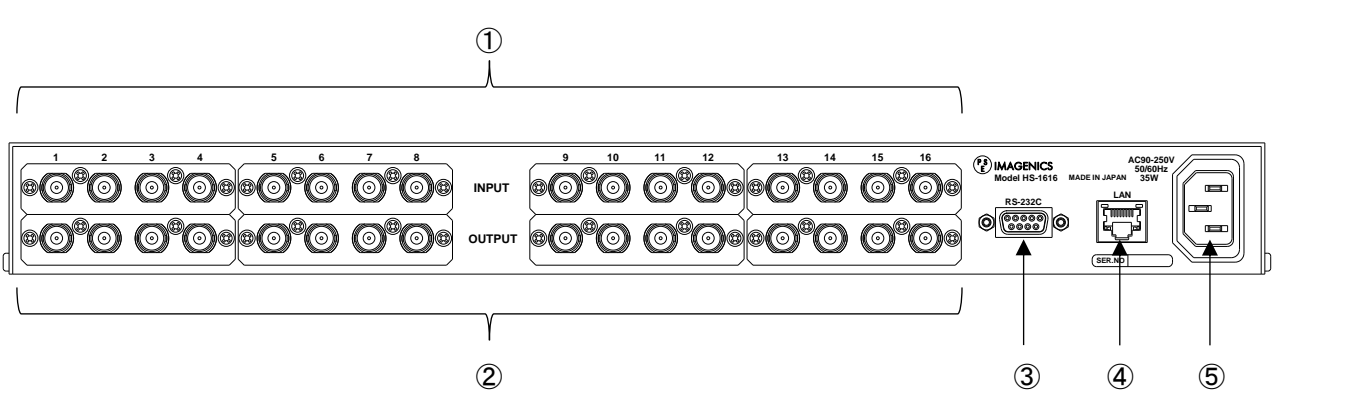

- ① SD/HD/3G-SDI 入力端子(INPUT-1~INPUT-16 / 75Ω / BNC) 本機に入力する SD/HD/3G-SDI 信号をここへ接続します。DVB-ASI 信号も接続可能です。 INPUT-1~INPUT-16 の端子はそれぞれ本書における入力番号 1~入力番号 16 に対応します。
- ② SD/HD/3G-SDI 出力端子 (OUTPUT-1 ~ OUTPUT-16 / 75Ω / BNC)

本機で選択した SD/HD/3G-SDI 信号または DVB-ASI 信号のリクロック (リタイム)出力です。 OUTPUT-1~OUTPUT-16 の端子はそれぞれ本書における出力番号 1~出力番号 16 に対応します。

#### ③ RS-232C インターフェース(D-Sub 9 ピン オス)

RS-232C 規格に準拠したシリアルリモート制御端子です。 詳しくは[「5.外部からの通信による制御」](#page-23-0)を参照してください。

④ LAN インターフェース(RJ-45)

LAN (10BASE-T または 100BASE-TX) を用いて外部からの通信による制御が可能です。 詳しくは[「5.外部からの通信による制御」](#page-23-0)を参照してください。

#### ⑤ 電源入力(AC IN 3S)

付属のロック機構付き電源コードを使用して本機に AC100V 電源を供給します。 本機は日本国内専用です。海外でご使用になる場合は弊社営業所へご相談願います。

#### <span id="page-10-0"></span>4. メニューモードにおける情報表示と設定変更について

ステータス表示中にメニュー押しボタンを押すと、メニューモードになります。メニューモード中は操作 可能な押しボタンが点灯すると共に、液晶ディスプレイでは操作中の項目が点滅します。項目によっては注 意を促すメッセージをスクロール表示します。

| メニュー(液晶ディスプレイの1行目) |                      | 出荷時の設定値               | 備考                  |  |  |
|--------------------|----------------------|-----------------------|---------------------|--|--|
| $\mathbf{1}$       | CURRENT XPOINT       | ALL OFF               | クロスポイント情報の表示        |  |  |
| $\overline{2}$     | SIGNAL INFO          |                       | 入力信号情報の表示           |  |  |
| 3                  | PRESET MEMORY        | ALL OFF               | プリセットメモリー情報の表示      |  |  |
| 4                  | FIRMWARE INFO        |                       | ファームウェア情報の表示        |  |  |
| 5                  | I CD CHECK ?         |                       | 液晶ディスプレイのチェック       |  |  |
| 6                  | IP ADDRESS           | 192.168.002.254       | IP アドレスの表示/設定       |  |  |
| $\overline{7}$     | SUBNET MASK          | 255. 255. 255. 000    | サブネットマスクの表示/設定      |  |  |
| 8                  | GATEWAY              | 000, 000, 000, 000    | デフォルトゲートウェイの表示/設定   |  |  |
| 9                  | TCP PORT No.         | 1300                  | TCP ポート番号の表示/設定     |  |  |
| 10                 | UDP PORT No.         | 1300                  | UDP ポート番号の表示/設定     |  |  |
| 11                 | RS-232C BAUD         | 9600bps               | RS-232C ボーレートの表示/設定 |  |  |
| 12 <sup>2</sup>    | <b>MAC ADDRESS</b>   | $0003 - 3006 - 8$ *** | MAC アドレスの表示         |  |  |
| 13                 | <b>WAKFUP MFMORY</b> | <b>LAST MEMORY</b>    | 起動時読み込みメモリーの表示/設定   |  |  |
| 14                 | MEMORY CLEAR ?       |                       | メモリークリア操作           |  |  |
| 15                 | KFY-I OCK MODF       | ALL                   | キーロックモードの表示/設定      |  |  |

メニューモードにおけるメニューの一覧

メニューモードで右押しボタンが点灯するメニューは設定変更が可能なメニューです。この時、右押しボ タンを押すとサブメニューモードになります。サブメニューモードでは上・下・左・右押しボタンで設定変 更を行います。IP アドレスの表示/設定を例にとると以下のように操作します。本書では液晶ディスプレイ

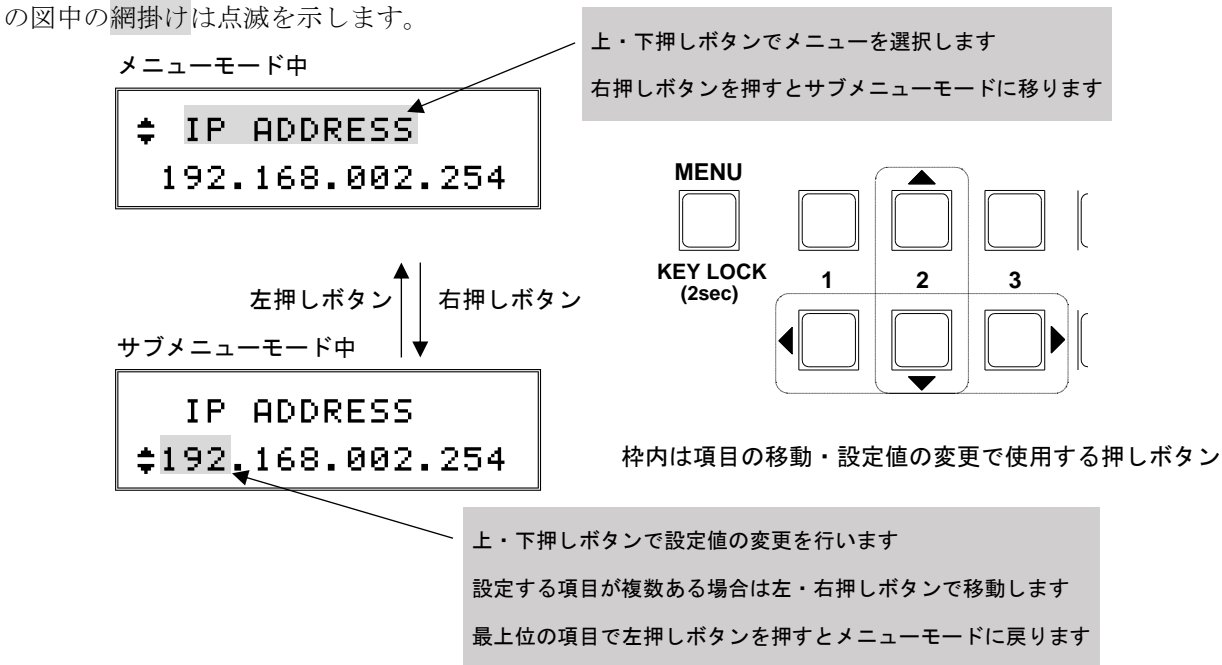

#### <span id="page-11-0"></span>4-1. クロスポイント情報の表示[CURRENT XPOINT]

メニューモードでは 1 行目に「クロスポイント情報の表示」であることを表示します。

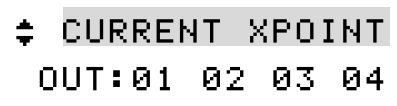

サブメニューモードでは各出力番号に対して選択している入力番号を表示します。

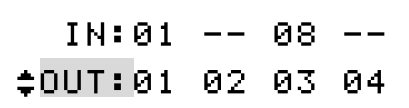

1 行目解説 : 選択している入力番号を表示([01]~[16]/[--])

[01]入力番号 1 を選択

- [--]ミュートを選択
- [08]入力番号 8 を選択
- 2 行目解説 : 出力番号を表示([01]~[16])
	- [01]出力番号 1
	- [02]出力番号 2
	- [03]出力番号 3
	- [04]出力番号 4

出力番号を上・下押しボタンで選択します。

上・下押しボタンで以下のようにスクロールします。

- ▲ 0UT:01 02 03 04
- OUT:05 06 07 08
- OUT:09 10 11 12
- $\blacktriangledown$  0UT:13 14 15 16

上記の例では出力番号 1 は入力番号 1 を選択、出力番号 2 はミュートを選択、出力番号 3 は入力番号 8 を 選択、出力番号 4 はミュートを選択している状態です。

#### <span id="page-12-0"></span>4-2. 入力信号情報の表示[SIGNAL INFO]

メニューモードでは 1 行目に「入力信号情報の表示」であることを表示します。

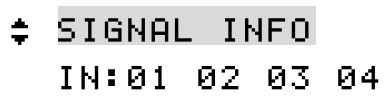

サブメニューモードでは各入力番号に対して検出している信号の種類(ビットレート)を表示します。

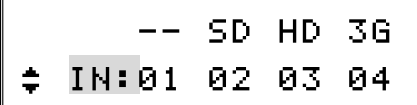

1 行目解説 : 検出している信号の種類を表示 ([SD]/[HD]/[3G]/[--]/[??])

```
[--]無検出
               [SD]SD-SDI または DVB-ASI
               [HD]HD-SDI
               [3G]3G-SDI
2 行目解説 : 入力番号を表示([01]~[16])
```
- [01]入力番号 1 [02]入力番号 2
- [03]入力番号 3
- 
- [04]入力番号 4

入力番号を上・下押しボタンで選択します。

上・下押しボタンで以下のようにスクロールします。

IN:01 02 03 04 IN:05 06 07 08 IN:09 10 11 12 IN:13 14 15 16

上記の例では入力番号 1 は無検出、入力番号 2 は SD-SDI または DVB-ASI を検出、入力番号 3 は HD-SDI を 検出、入力番号 4 は 3G-SDI を検出している状態です。

同軸ケーブルの挿抜直後など、信号が不安定な時は[??]と表示する場合があります。

#### <span id="page-13-0"></span>4-3. プリセットメモリー情報の表示[PRESET MEMORY]

メニューモードでは 1 行目に「プリセットメモリー情報の表示」であることを表示します。

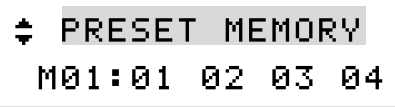

サブメニューモードでは各プリセットメモリー番号に対して、各出力番号に対して設定している入力番号 を表示します。

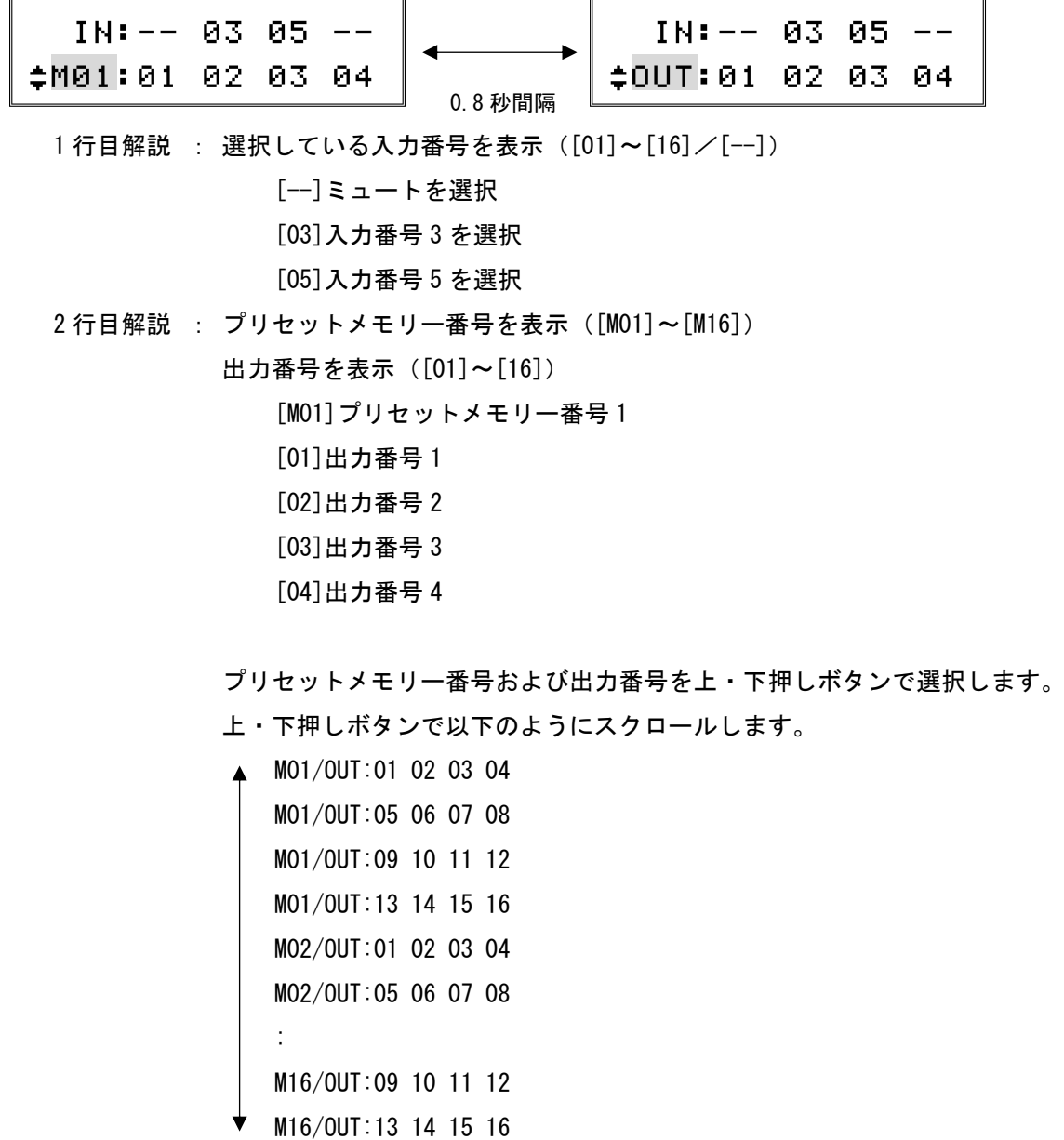

上記の例ではプリセットメモリー番号 1 の内容のうち、出力番号 1 はミュートを選択、出力番号 2 は入力 番号 3 を選択、出力番号 3 は入力番号 5 を選択、出力番号 4 はミュートを選択している状態です。

#### <span id="page-14-0"></span>4-4. ファームウェア情報の表示[FIRMWARE INFO]

メニューモードでは 1 行目に「ファームウェア情報の表示」であることを表示します。

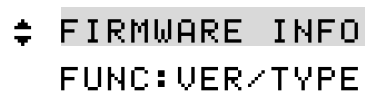

サブメニューモードでは 2 行目に本機内部の各ボードのファームウェア情報を表示します。

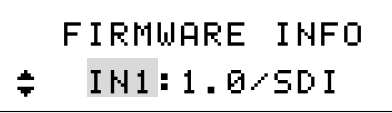

2 行目解説 : ボードの種別を表示 ([IN1]~[IN4]/[OUT1]~[OUT4]/[CTRL]/[NET]) [IN1]入力番号 1~4 用ボード [1.0/SDI]ファームウェアのバージョン/種別

ボードを上・下押しボタンで選択します。

上・下押しボタンで以下のようにスクロールします。

IN1: (入力番号 1~4 用ボードのファームウェア情報を表示) IN2: (入力番号 5~8 用ボードのファームウェア情報を表示) IN3: (入力番号 9~12 用ボードのファームウェア情報を表示) IN4: (入力番号 13~16 用ボードのファームウェア情報を表示) OUT1: (出力番号 1~4 用ボードのファームウェア情報を表示) OUT2: (出力番号 5~8 用ボードのファームウェア情報を表示) OUT3: (出力番号 9~12 用ボードのファームウェア情報を表示) OUT4: (出力番号 13~16 用ボードのファームウェア情報を表示) CTRL: (制御用ボードのファームウェア情報を表示) NET: (通信用ボードのファームウェア情報を表示)

上記の例では入力番号 1~4 用ボードのファームウェアのバージョンは 1.0、ファームウェアの種別は SDI であることを示します。

ファームウェア情報の表示内容はボードにより異なります。

#### <span id="page-15-0"></span>4-5. 液晶ディスプレイのチェック [LCD CHECK ?]

メニューモードでは 1 行目に「液晶ディスプレイのチェック」であることを表示します。

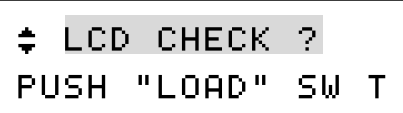

2 行目には「PUSH "LOAD" SW TO FILL ALL DOT」という文字列をスクロール表示します。この時、プリセ ットメモリーロード押しボタンを押すと、液晶ディスプレイの全てのドットを塗りつぶします。液晶ディプ レイにドットの欠けがないか、確認することが可能です。

サブメニューモードはありません。

#### <span id="page-15-1"></span>4-6. IP アドレスの表示/設定[IP ADDRESS]

メニューモードでは 2 行目に IP アドレスを表示します。

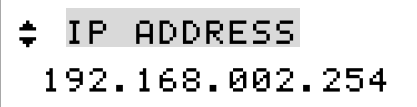

サブメニューモードでは IP アドレスを設定します。

IP ADDRESS `192.168.002.254

2 行目解説 : IP アドレスを1バイト単位で設定します。 値は上・下押しボタンで選択します。 上・下押しボタンで以下のようにスクロールします。 000

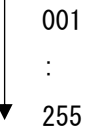

桁は左・右押しボタンで選択します。

IP アドレスの変更を行うと、ステータス表示に戻った時に液晶ディスプレイの表示が以下のような再起動 要求表示になります。変更した IP アドレスは本機の電源を再投入した時に有効になります。

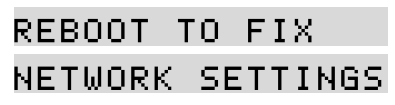

#### <span id="page-16-0"></span>4-7. サブネットマスクの表示/設定[SUBNET MASK]

メニューモードでは 2 行目にサブネットマスクを表示します。

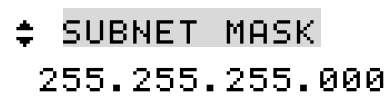

サブメニューモードではサブネットマスクを設定します。

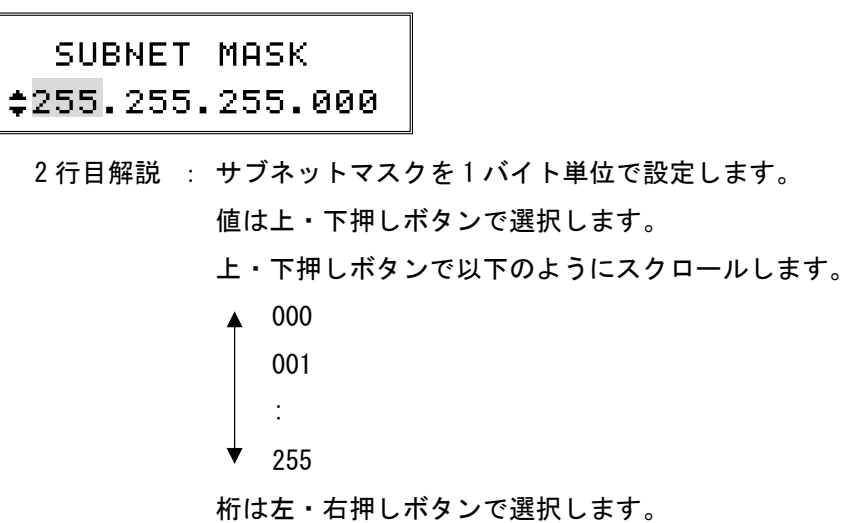

サブネットマスクの変更を行うと、ステータス表示に戻った時に液晶ディスプレイの表示が以下のような 再起動要求表示になります。変更したサブネットマスクは本機の電源を再投入した時に有効になります。

REBOOT TO FIX NETWORK SETTINGS

#### <span id="page-17-0"></span>4-8. デフォルトゲートウェイの表示/設定[GATEWAY]

メニューモードでは 2 行目にデフォルトゲートウェイを表示します。

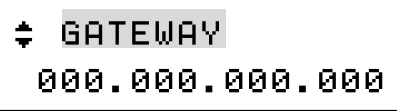

サブメニューモードではデフォルトゲートウェイを設定します。

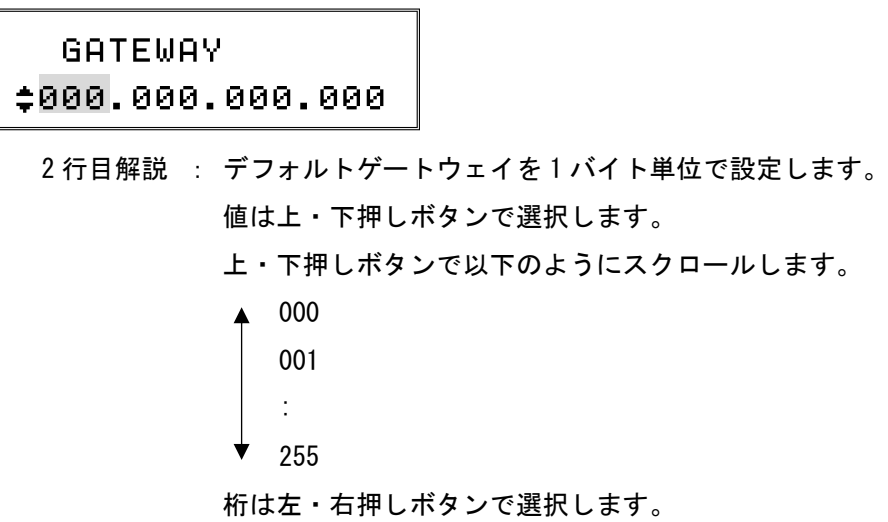

デフォルトゲートウェイの変更を行うと、ステータス表示に戻った時に液晶ディスプレイの表示が以下の ような再起動要求表示になります。変更したデフォルトゲートウェイは本機の電源を再投入した時に有効に なります。

REBOOT TO FIX NETWORK SETTINGS

#### <span id="page-18-0"></span>4-9. TCP ポート番号の表示/設定[TCP PORT No.]

メニューモードでは 2 行目に TCP ポート番号を表示します。

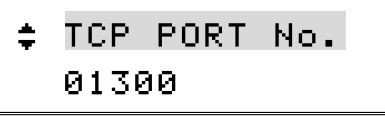

サブメニューモードでは TCP ポート番号を設定します。

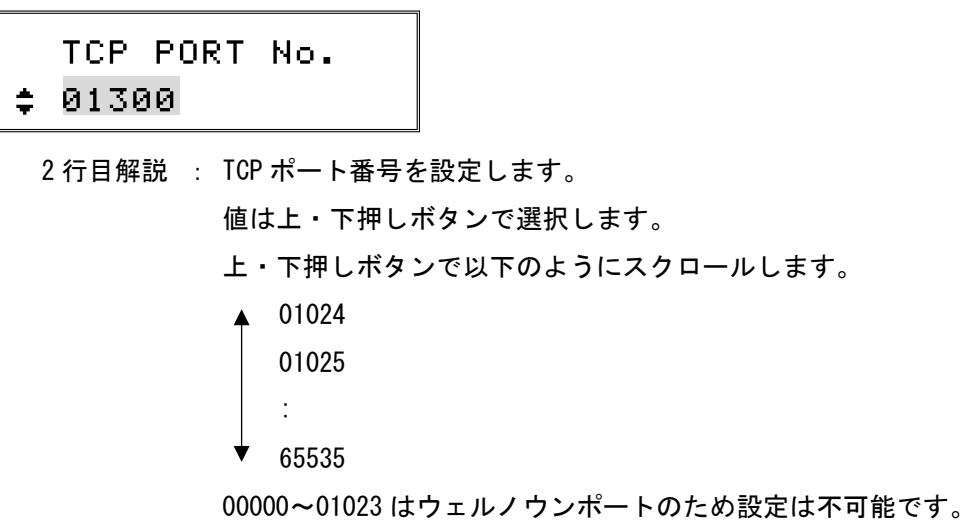

TCP ポート番号の変更を行うと、ステータス表示に戻った時に液晶ディスプレイの表示が以下のような再 起動要求表示になります。変更した TCP ポート番号は本機の電源を再投入した時に有効になります。

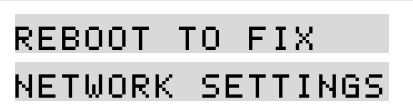

<span id="page-19-0"></span>4-10. UDP ポート番号の表示/設定[UDP PORT No.]

メニューモードでは 2 行目に UDP ポート番号を表示します。

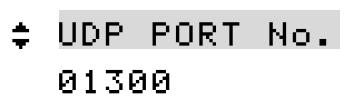

サブメニューモードでは UDP ポート番号を設定します。

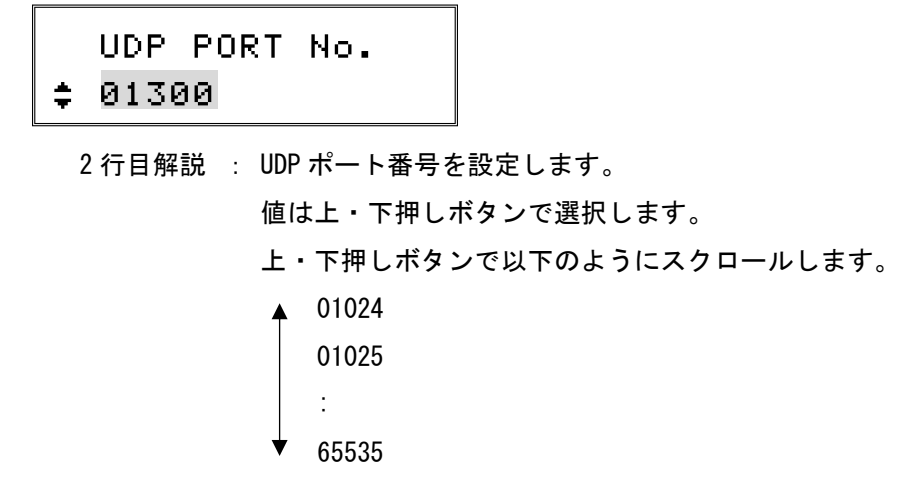

00000~01023 はウェルノウンポートのため設定は不可能です。

UDP ポート番号の変更を行うと、ステータス表示に戻った時に液晶ディスプレイの表示が以下のような再 起動要求表示になります。変更した UDP ポート番号は本機の電源を再投入した時に有効になります。

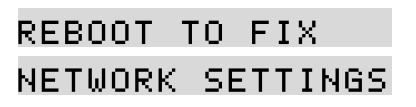

#### <span id="page-20-0"></span>4-11. RS-232C ボーレートの表示/設定 [RS-232C BAUD]

メニューモードでは 2 行目に RS-232C のボーレートを表示します。

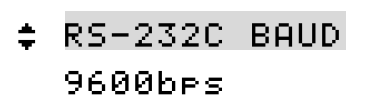

サブメニューモードでは RS-232C のボーレートを設定します。

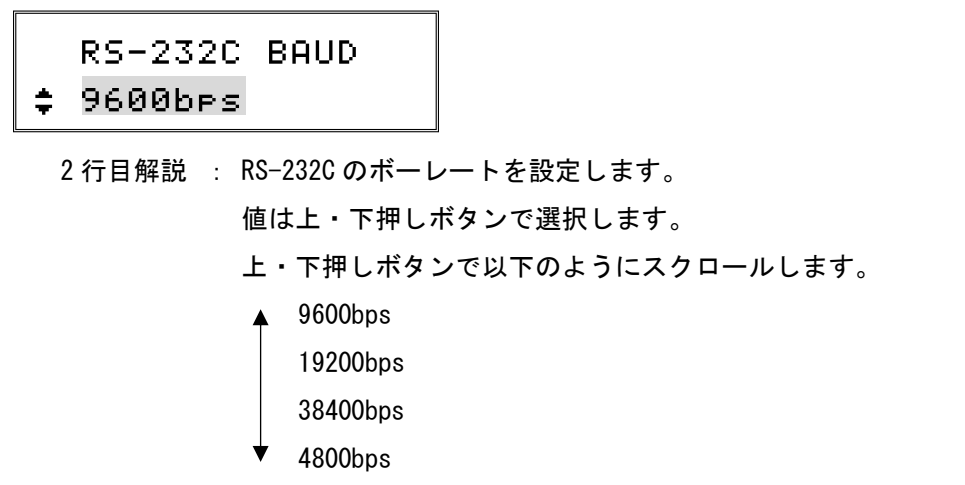

RS-232C のボーレートの変更を行うと、ステータス表示に戻った時に液晶ディスプレイの表示が以下のよ うな再起動要求表示になります。変更した RS-232C のボーレートは本機の電源を再投入した時に有効になり ます。

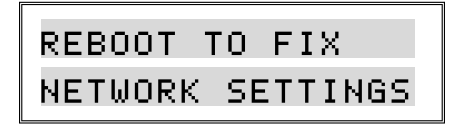

#### <span id="page-20-1"></span>4-12. MAC アドレスの表示[MAC ADDRESS]

メニューモードでは 2 行目に MAC アドレスを表示します。

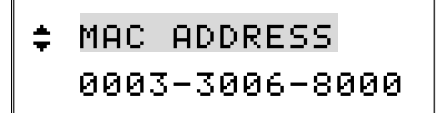

製品シリアル番号毎に設定されている MAC アドレスの値です。 サブメニューモードはありません。

#### <span id="page-21-0"></span>4-13. 起動時読み込みメモリーの表示/設定[WAKEUP MEMORY]

メニューモードでは 2 行目に起動時に読み込むクロスポイント情報を表示します。

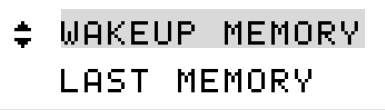

サブメニューモードでは起動時に読み込むクロスポイント情報を設定します。

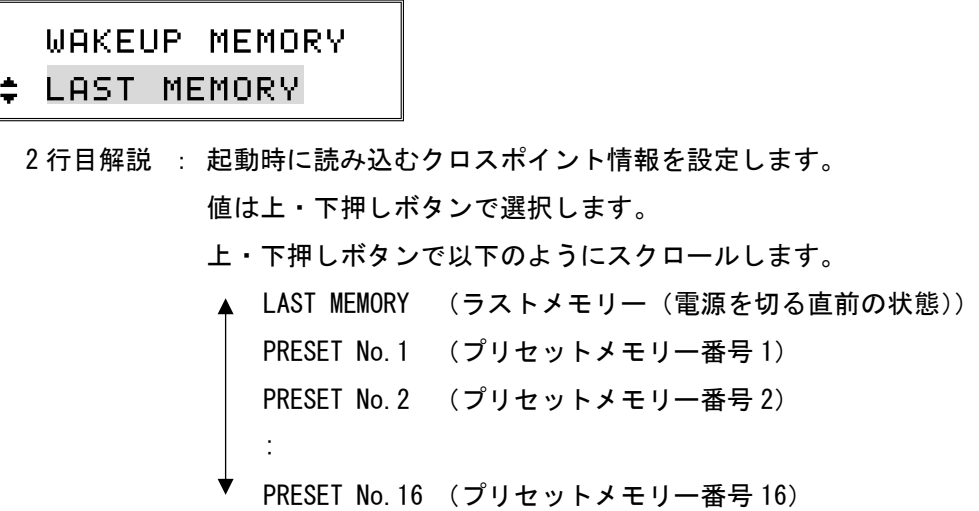

<span id="page-21-1"></span>4-14. メモリークリア操作[MEMORY CLEAR ?]

メニューモードでは 1 行目に「メモリークリア操作」であることを表示します。

 $\div$  MEMORY CLEAR ? PUSH "LOAD" SW F

2 行目には「PUSH "LOAD" SW FOR 2 SECONDS TO INITIALIZE ALL SYSTEM SETTINGS & PRESET MEMORIES」 という文字列をスクロール表示します。この時、プリセットメモリーロード押しボタンを 2 秒以上長押しす ると、以下のようなメッセージを表示すると共に、本機にバックアップされている全ての情報を初期化し、 製品出荷時の状態に戻します。

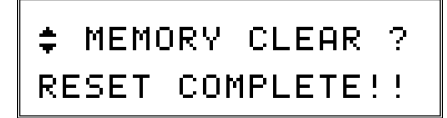

サブメニューモードはありません。

#### <span id="page-22-0"></span>4-15. キーロックモードの表示/設定[KEY-LOCK MODE]

メニューモードでは 2 行目にキーロックモードを表示します。

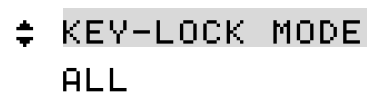

サブメニューモードではキーロックモードを設定します。

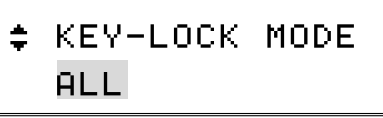

2 行目解説 : キーロックモードを設定します。

値は上・下押しボタンで選択します。

- 上・下押しボタンで以下のようにスクロールします。
	- ALL キーロック (全ての押しボタンのロック)
- $\downarrow$ MENUキーロック(メニュー押しボタンのみロック)

#### <span id="page-23-0"></span>5. 外部からの通信による制御

#### <span id="page-23-1"></span>5-1. 通信方式の概要

本機は外部からの通信による制御および設定変更が可能です。ホストコンピューターとの通信方式は① RS-232C、②LAN(TCP/IP)、③LAN(UDP/IP)の 3 とおりあり、全て同じコントロールコードにより構成され たコマンドで動作します。

TCP では HTTP および TELNET を除き、上位層のプロトコルは使用しません。HTTP および TELNET について詳 しくは[「6.](#page-35-0)Web ブラウザ (HTTP)によるアクセス」および[「7.](#page-36-0)TELNET [によるアクセス」](#page-36-0)を参照してください。 また、UDP でも上位層のプロトコルは使用しません。

事前に通信関連の設定を行い、正しいケーブル結線と通信プロトコルで接続し、接続が確立するとコマン ドの入力を受け付けますが、接続が確立した時にメッセージは返しません。戻り値のあるコマンドを発行し、 正常な戻り値を確認することで判断してください。

本機内部のコマンド受信バッファーは「CR」(キャリッジリターン)コントロールコードまたは「;」(セミ コロン)コントロールコードを受信すると、それまでに受信したキャラクターコードを解析し、解析結果が 正常であればコマンド実行バッファーに格納し、コマンド受信バッファーは解放されます。なお、コマンド 受信バッファーは受信時刻の管理をしていません。

#### <span id="page-24-0"></span>5-2. キャラクターコード表

|         |                | 上位4ビット (うち3ビットを使用) |              |                     |                              |             |                                                                                                    |                                                                                    |                |  |
|---------|----------------|--------------------|--------------|---------------------|------------------------------|-------------|----------------------------------------------------------------------------------------------------|------------------------------------------------------------------------------------|----------------|--|
|         |                | $\pmb{0}$          | $\mathbf{1}$ | $\overline{2}$      | 3                            | 4           | 5                                                                                                    | $\boldsymbol{6}$                                                                   | $\overline{7}$ |  |
| トロ4 ビット | 0              |                    |              | $S_{\mathsf{P}}$    | 0                            | $\circledR$ | P                                                                                                    | $\bar{\phantom{a}}$                                                                | p              |  |
|         | 1              |                    |              | Ţ                   | $\mathbf{1}$                 | A           | Q                                                                                                    | a                                                                                  | q              |  |
|         | $\overline{2}$ |                    |              | $\epsilon\epsilon$  | $\overline{2}$               | B           | ${\sf R}$                                                                                                    | b                                                                                  | r              |  |
|         | 3              |                    |              | $\sharp$            | 3                            | C           | S                                                                                                    | C                                                                                  | S              |  |
|         | 4              |                    |              | \$                  | 4                            | D           | $\mathsf T$                                                                                                    | d                                                                                  | $\sf t$        |  |
|         | 5              |                    |              | $\%$                | 5                            | E           | U                                                                                                    | e                                                                                  | u              |  |
|         | $6\phantom{a}$ |                    |              | $\&$                | $6\phantom{a}$               | F           | V                                                                                                    | $\mathsf{f}$                                                                       | $\mathsf{v}$   |  |
|         | $\overline{1}$ |                    |              | $\bar{\phantom{a}}$ | $\overline{7}$               | G           | W                                                                                                    | g                                                                                  | W              |  |
|         | 8              |                    |              | $\overline{(\ }$    | 8                            | H           | $\pmb{\mathsf{X}}$                                                                                                    | $\mathsf{h}% _{1}\left( \mathsf{h}\right) =\mathsf{h}_{1}\left( \mathsf{h}\right)$ | $\mathsf{x}$   |  |
|         | 9              |                    |              | $\mathcal{C}$       | 9                            | $\bf I$     | Y                                                                                                    | $\mathbf{i}$                                                                       | У              |  |
|         | A              |                    |              | $\ast$              | ÷                            | J           | $\mathsf Z$                                                                                                    | j                                                                                  | Z              |  |
|         | B              |                    |              | $\ddot{}$           | $\vdots$                     | Κ           | $\mathbf{[}$                                                                                                    | k                                                                                  | $\{$           |  |
|         | C              |                    |              | ,                   | $\langle$                    | L           | ¥                                                                                                    | $\overline{1}$                                                                     |                |  |
|         | D              | C <sub>R</sub>     |              |                     | $=$                          | M           | $\big] % \begin{center} % \includegraphics[width=\textwidth]{images/Traj_48.png} % \end{center} % \caption { % of the Grotant-Weyl approach. % We have a Grotant-Weyl method. % We have a Grotant-Weyl method. % We have a Grotant-Weyl method. % We have a Grotant-Weyl method. % We have a Grotant-Weyl method. % We have a Grotant-Weyl method. % We have a Grotant-Weyl method. % We have a Grotant-Weyl method. % We have a Grotant-Weyl method. % We have a Grotant-Weyl method. % We have a Grotant-Weyl method. % We have a Grotant-Weyl method. % We have a Grotant-Weyl method. % We have a Grotant-Weyl method. % We have$ | m                                                                                  | $\mathcal{E}$  |  |
|         | E              |                    |              |                     | $\left\langle \right\rangle$ | N           | $\hat{\phantom{a}}$                                                                                                    | n                                                                                  | $\sim$         |  |
|         | F              |                    |              | $\!$                | $\overline{\mathcal{C}}$     | $\mathbf 0$ |                                                                                                    | 0                                                                                  |                |  |

<sup>■</sup> 例としてキャラクターの「z」は上位4ビットが7、下位4ビットがAなので、キャラクターコードは「7Ah」 (10 進数の 122)となります。

- 本機のコマンドで使用しないキャラクターは網掛けしています(戻り値および TELNET のコマンドを除く)。
- 「CR」はキャリッジリターンを示します。0Dh (10 進数の 13) となります。
- SP は半角スペースを示します(本機では使用していません)。

本書ではこれ以降、本機で送受信するキャラクターは | 囲み文字 | で表記します。例えば、| 123 | は3バ イトで、キャラクターコードは 31h 32h 33h となります。ただし CR は 1 バイトのキャリッジリターンを 示し、キャラクターコードは 0Dh となります。43h 52h ではないことにご注意ください。

#### <span id="page-25-0"></span>5-3. コントロールコード表

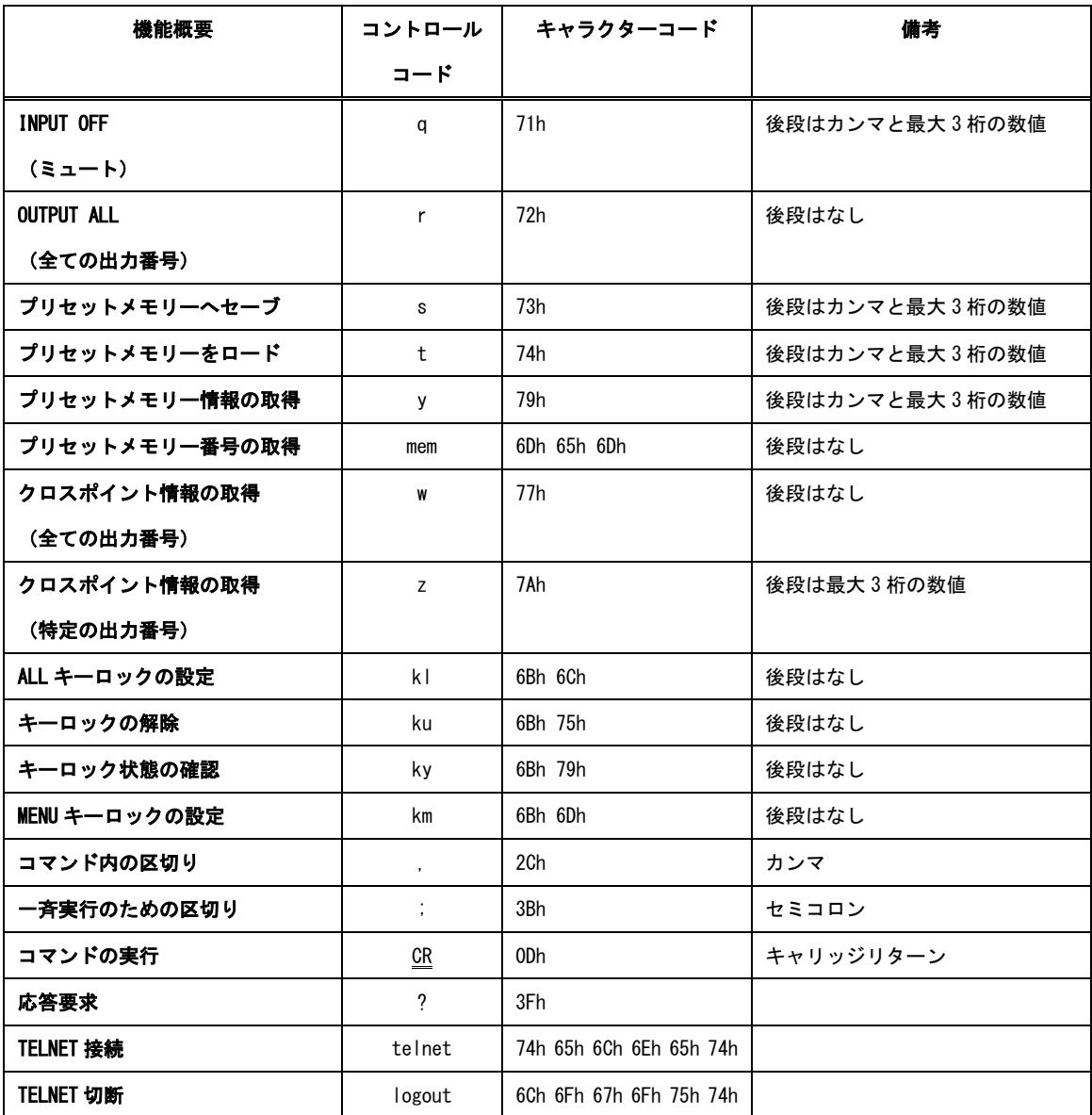

■  $\underline{CR}$  の代わりに ? を受信すると、本機は応答を返します。

■ ? 以前に受信したコマンドが余分なキャラクターを含まない適切なコマンドなら S を返します。余

分なキャラクターが含まれている場合など、解釈不可能なコマンドなら ! を返します。

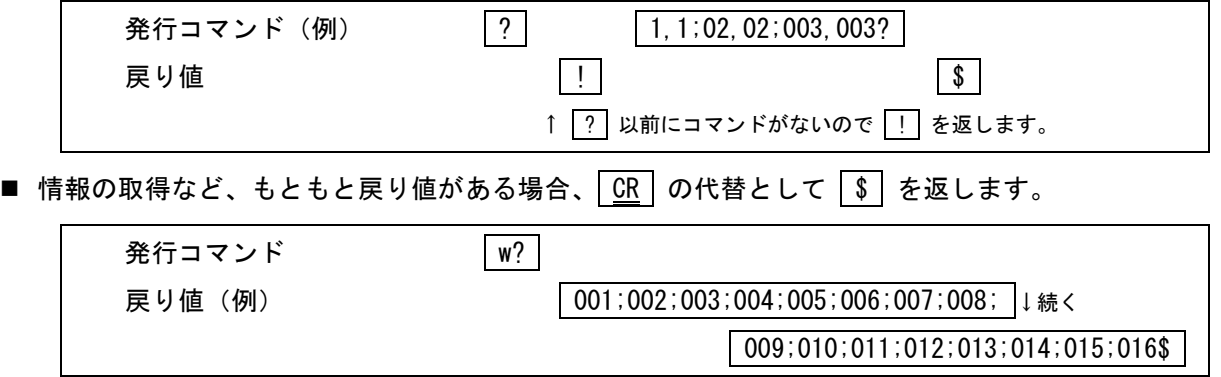

- <span id="page-26-0"></span>5-4. 通信の注意点
- 複数の通信方式を同時に使用することも可能です。この場合、基本的にはコマンドを本機が受信した順 番(コマンド成立ごと)に処理します。なお、矛盾する制御(例えば RS-232C で「出力番号 1 は入力番 号 1 を選択」、LAN で「出力番号 1 は入力番号 2 を選択」)をほぼ同時に受信した場合、どちらを優先する かは不定となりますのでご注意ください。
- 戻り値のあるコマンドを発行した場合、戻り値が完結してから次のコマンドを発行してください。
- 戻り値のバイト数が比較的大きいコマンド ( W CR など) を繰り返して発行する場合、短周期にな るほどパフォーマンスに影響を与えます。特に複数のホストコンピューターから多元通信を行う場合は、 コマンドを発行する周期を無意味に短くしないよう配慮してください。
- 起動後、初期化の完了を確認するには |ky | CR | など戻り値のあるコマンドを発行し、正常な戻り値を 確認することで判断してください。

<span id="page-27-0"></span>5-5. コマンドの例

■ クロスポイントを切り替える場合

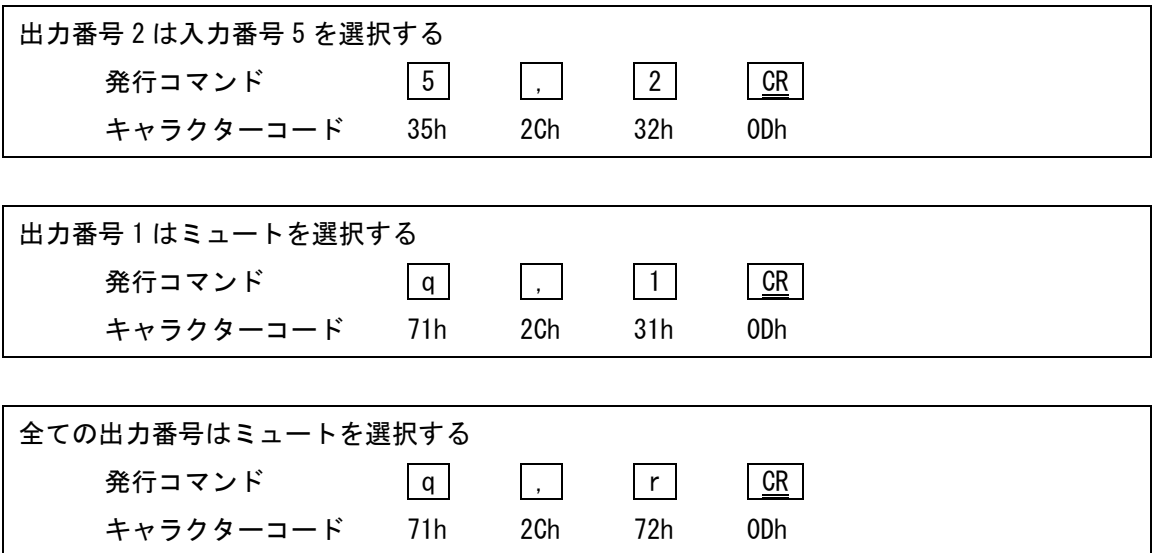

■ 現在のクロスポイント情報をプリセットメモリーに記憶する場合

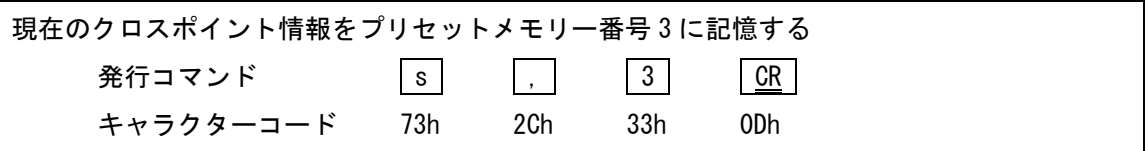

■ プリセットメモリーに記憶されたクロスポイント情報を読み出す場合

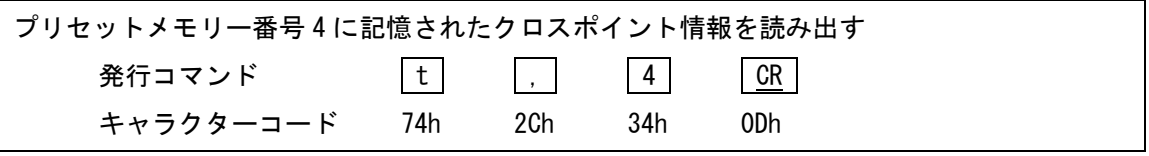

## <span id="page-28-0"></span>5-6. コマンドリファレンス

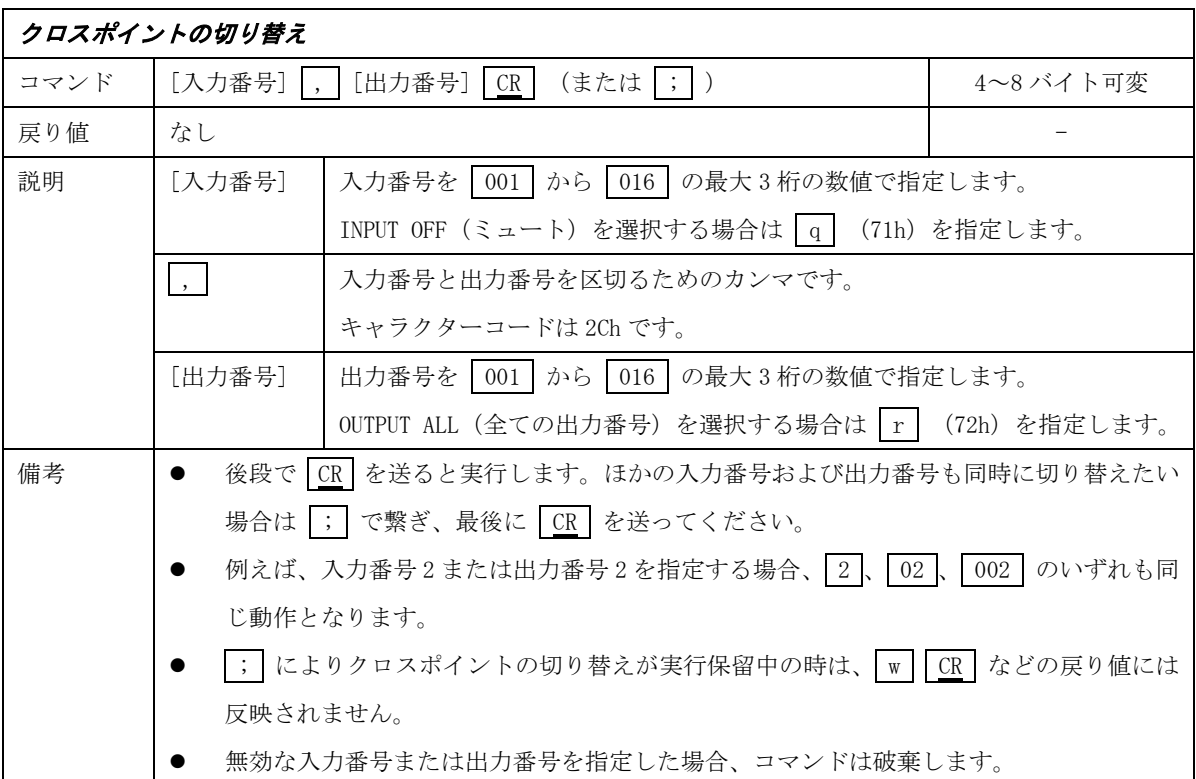

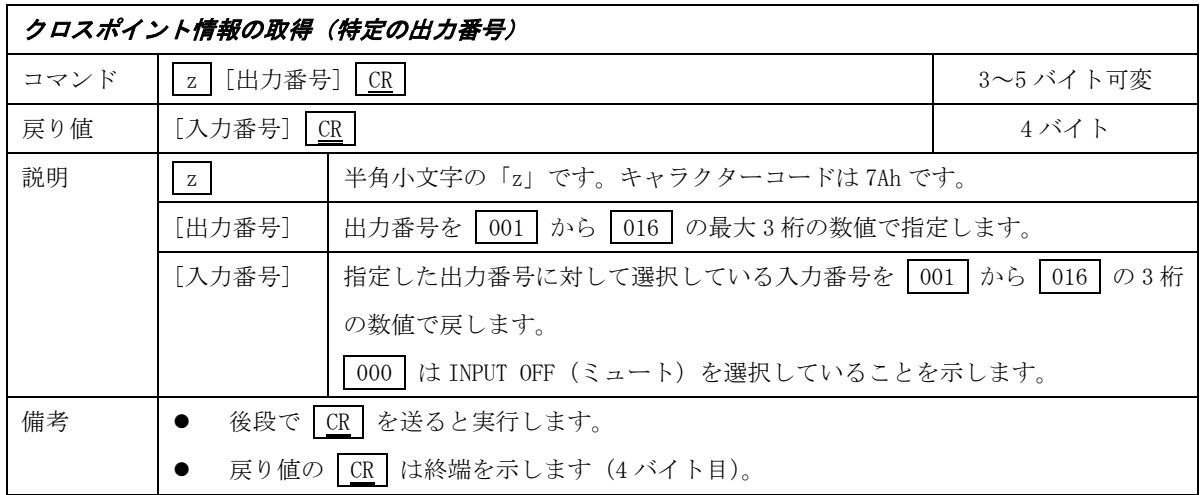

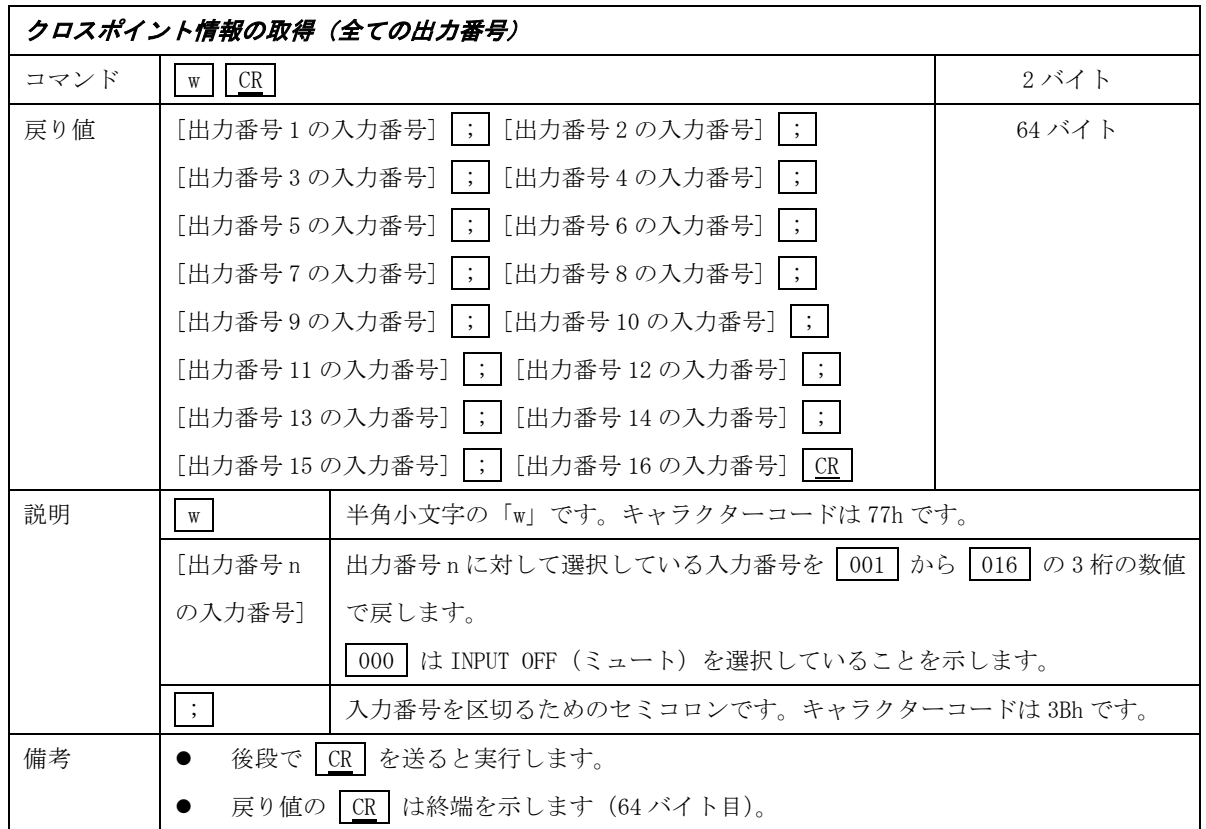

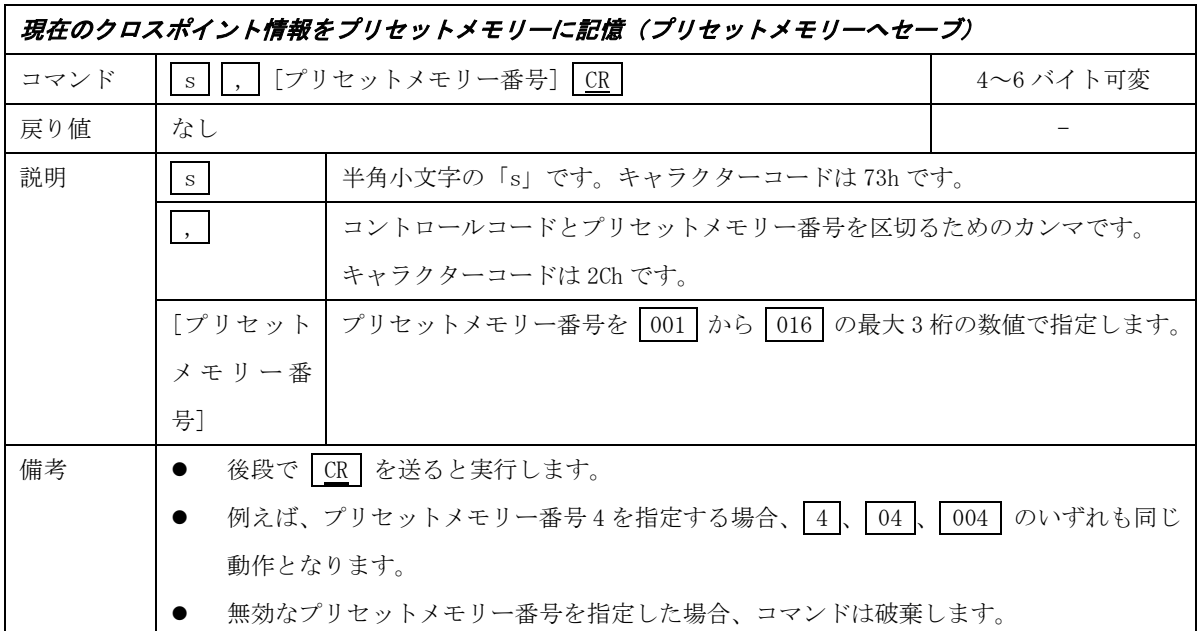

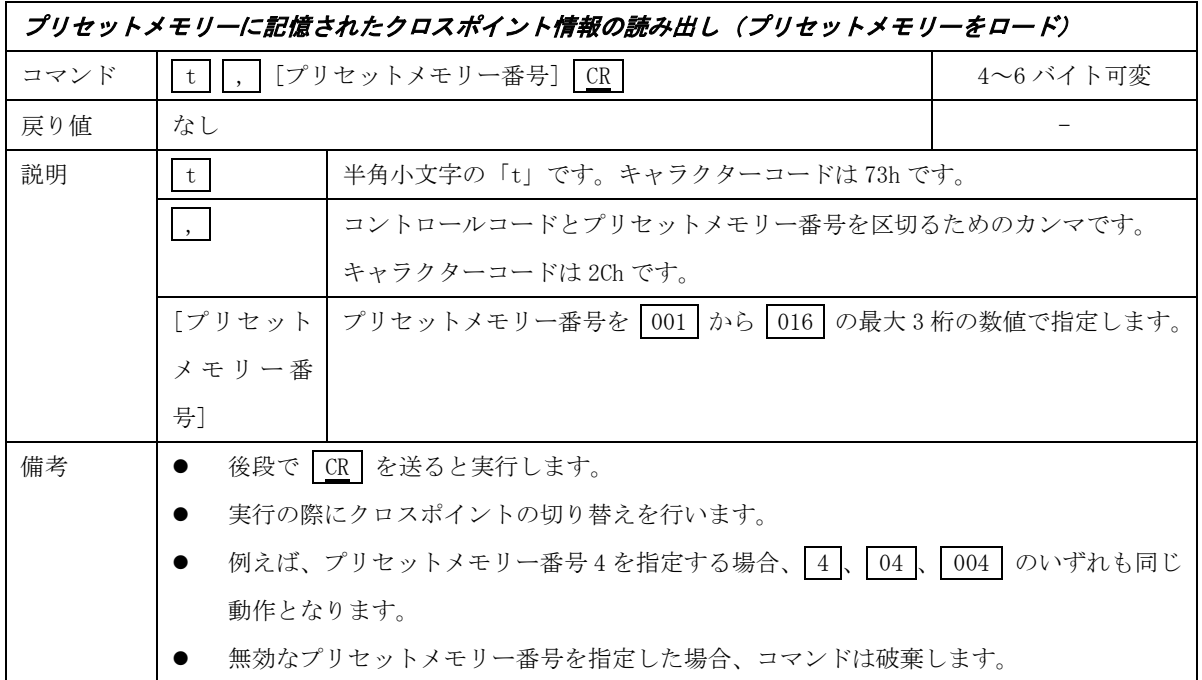

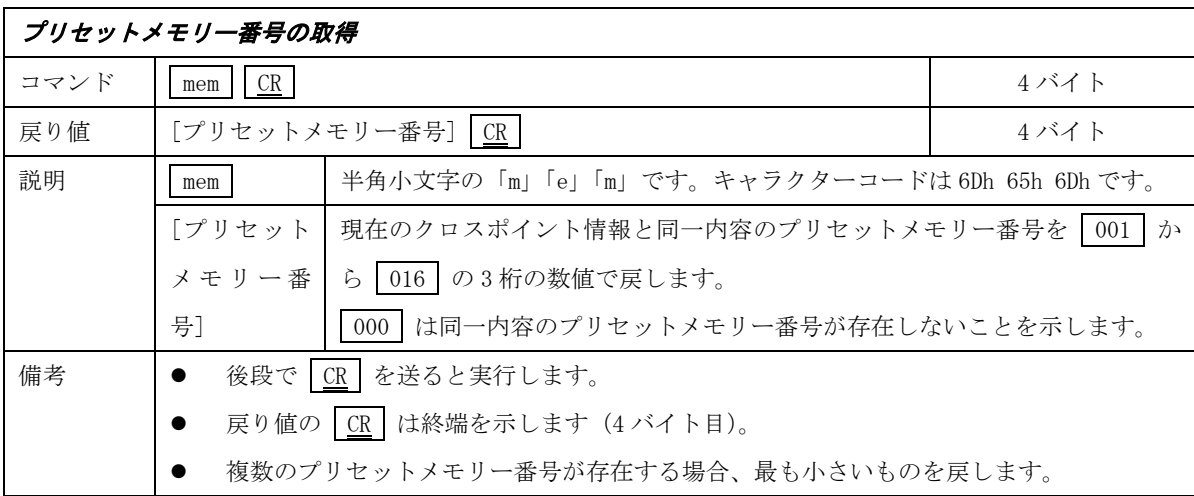

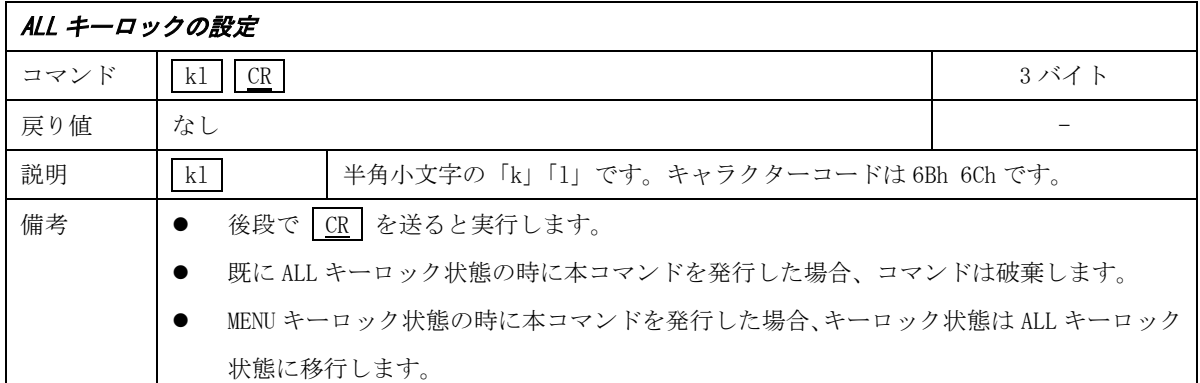

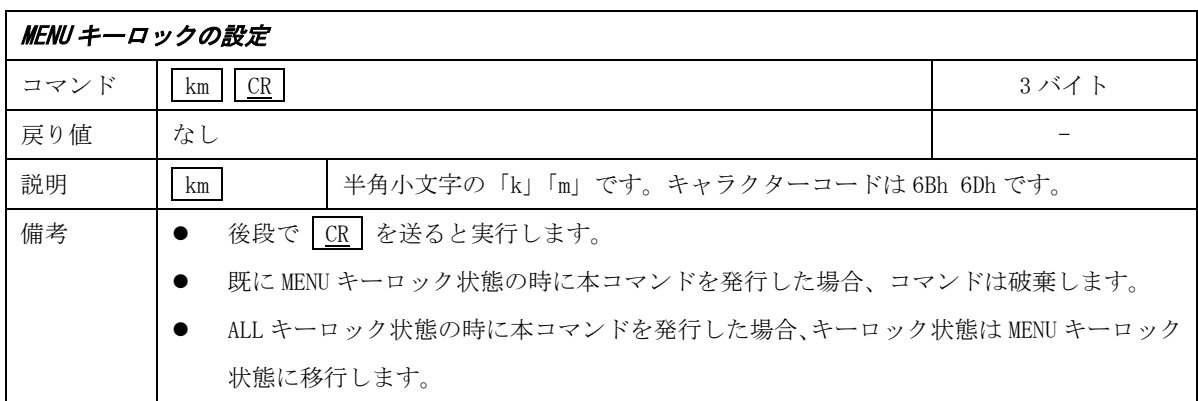

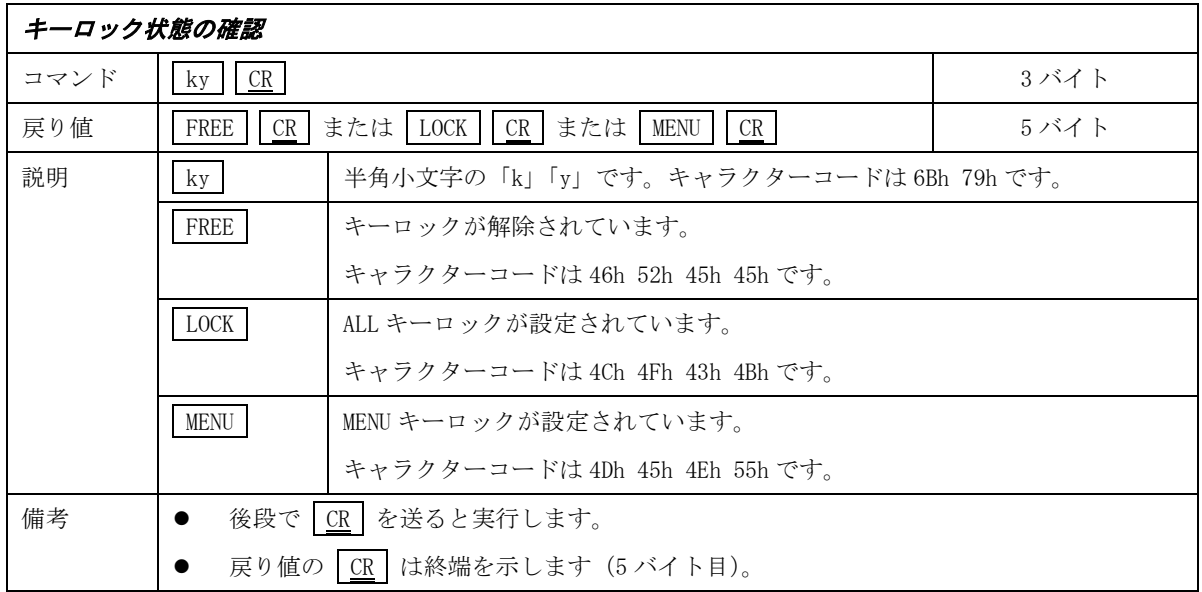

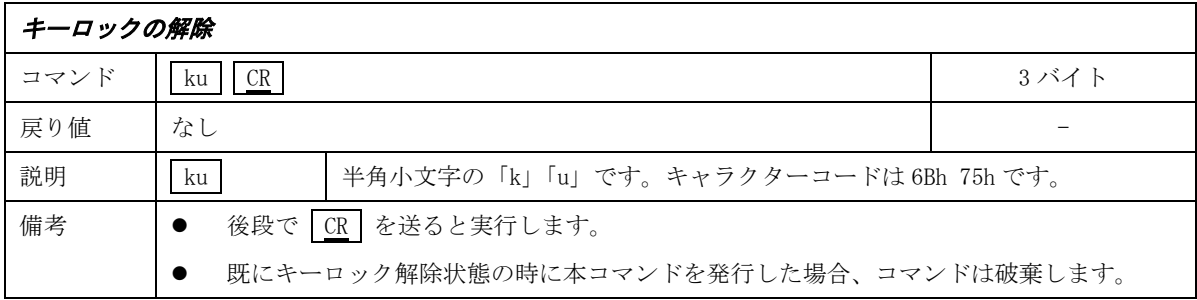

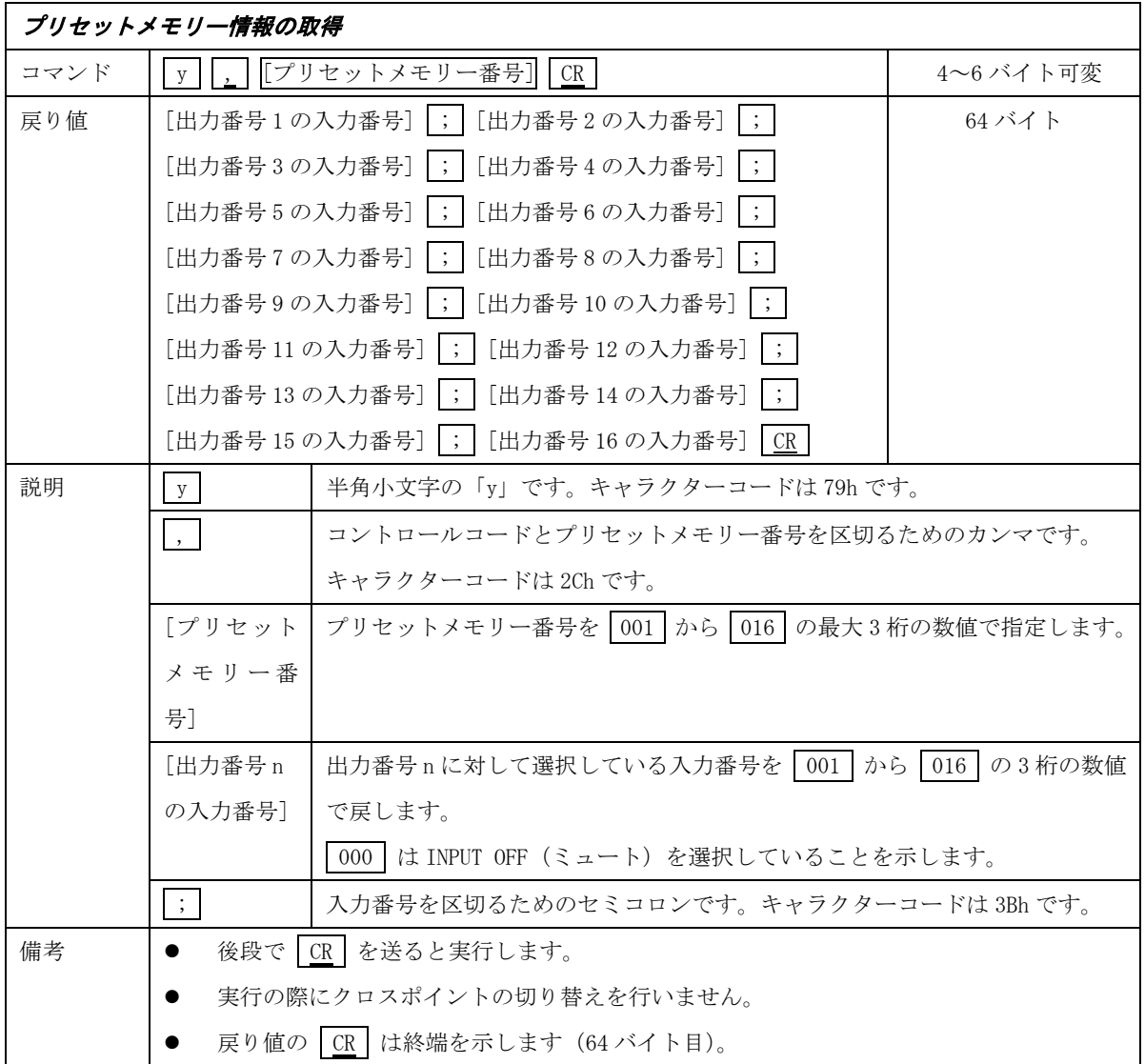

#### <span id="page-33-0"></span>5-7. RS-232C ケーブルの結線

本機をホストコンピューターと接続する場合はストレートケーブルを使用してください。ホストコンピュ ーターが D-sub 25 ピンの場合は※のピン番号になります。

本機 (D-sub 9 ピン (オス)) インプリング 外部機器 (D-sub 9 ピン) ネット ※ 25 ピン

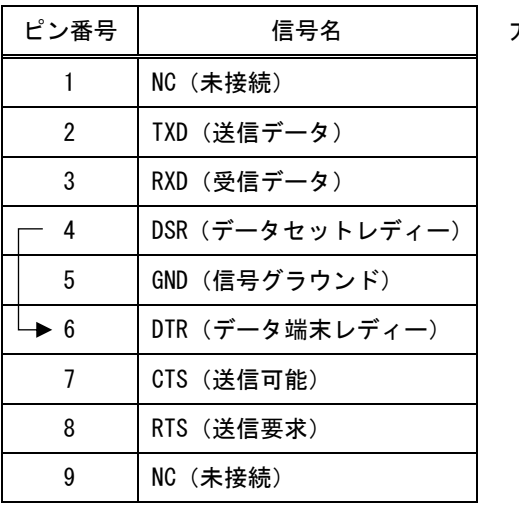

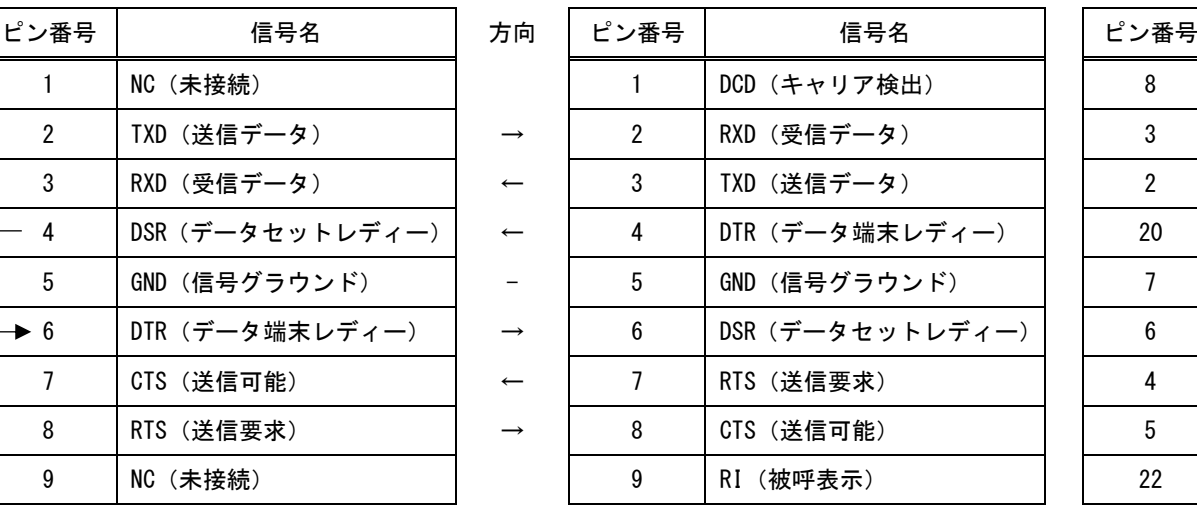

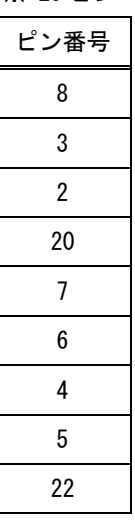

#### <span id="page-33-1"></span>5-8. RS-232C インターフェースの仕様

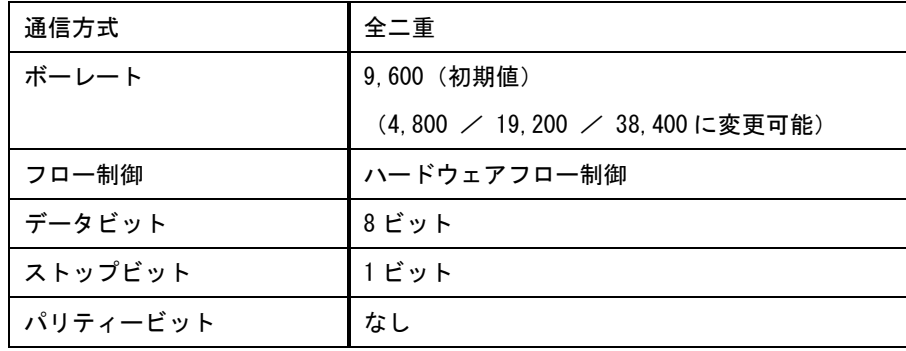

#### <span id="page-34-0"></span>5-9. LAN ケーブルの結線

本機をハブやルーターと接続する場合はストレートケーブルを使用してください。ハブやルーターを介さ ずにホストコンピューターと 1 対 1 で直結する場合はクロスケーブルを使用してください。

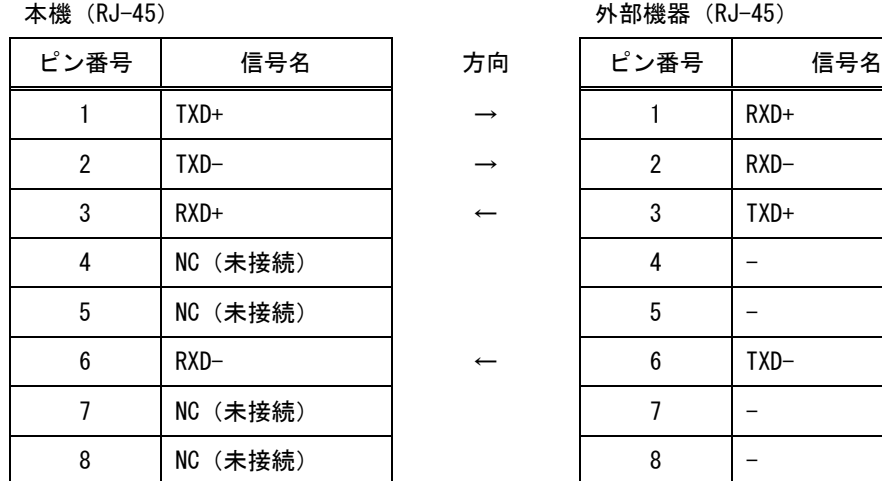

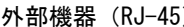

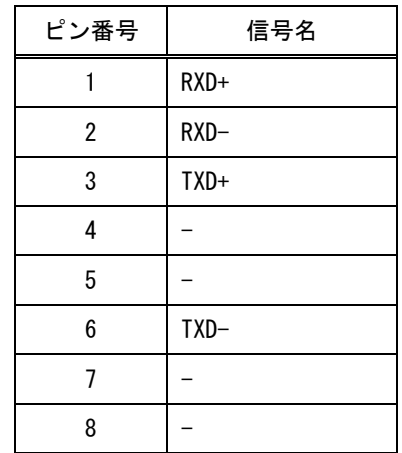

#### <span id="page-34-1"></span>5-10. LAN インターフェースの仕様

TCP では HTTP および TELNET を除き、上位層のプロトコルは使用しません。HTTP および TELNET について詳 しくは[「6.](#page-35-0)Web [ブラウザ\(HTTP\)によるアクセス」](#page-35-0)および[「7.](#page-36-0)TELNET [によるアクセス」](#page-36-0)を参照してください。 また、UDP でも上位層のプロトコルは使用しません。

TCP による同時接続数は最大 32 までです。TCP の場合は受信したコマンドはホストコンピューターごとに 区別して処理します。UDP の場合は受信したコマンドはホストコンピューターごとに区別しません。

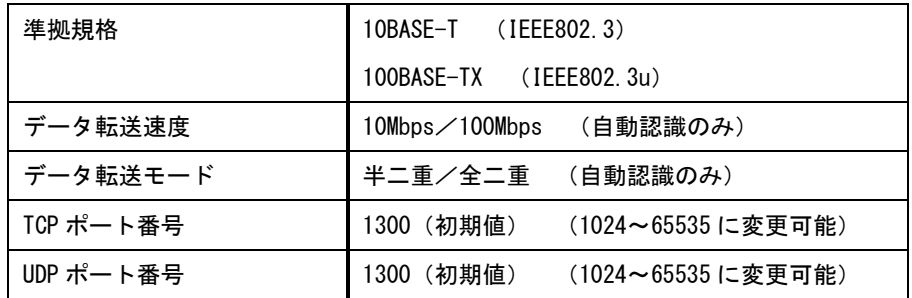

#### <span id="page-35-0"></span>6. Web ブラウザ (HTTP) によるアクセス

本機には Web サーバーを搭載しています。Web ブラウザから本機の IP アドレスに HTTP アクセスするとコ ントロール画面が表示されます。

#### <span id="page-35-1"></span>6-1. コントロール画面

コントロール画面では以下の制御を行うことが可能です。

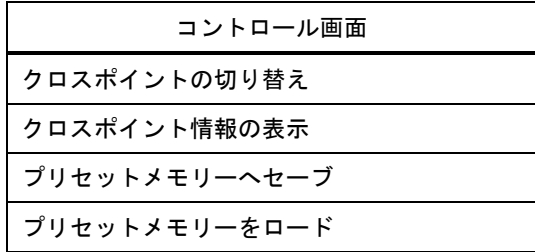

#### <span id="page-35-2"></span>6-2. IP アドレス変更画面

コントロール画面右上の「IP アドレス変更」ボタンをクリックすると、IP アドレス変更画面が表示されま す。IP アドレス変更画面では以下の制御を行うことが可能です。これらの設定(変更)にはパスワードが必 要となります。

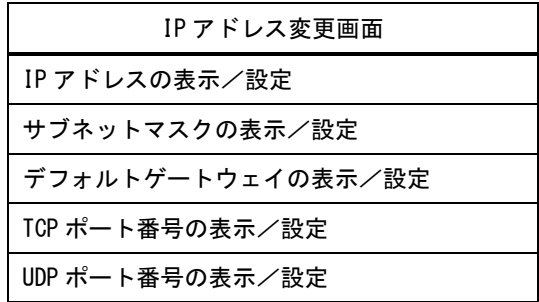

#### <span id="page-35-3"></span>6-3. パスワード変更画面

コントロール画面右上の「パスワード変更」ボタンをクリックするとパスワード変更画面が表示されます。 パスワード変更画面ではパスワードの変更を行うことが可能です。

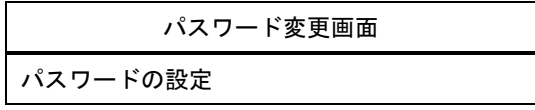

■ パスワードは TELNET と共用です。詳しくは[「7.](#page-36-0) TELNET [によるアクセス」](#page-36-0)を参照してください。

■ 本機1台に対して同時に開ける Web ブラウザは2つまでです。

■ Web ブラウザの JavaScript™機能は有効に設定してください。

JavaScript は、Oracle Corporation 及びその子会社、関連会社の米国及びその他の国における登録商標です。

#### <span id="page-36-0"></span>7. TELNET によるアクセス

#### <span id="page-36-1"></span>7-1. TELNET 接続方法

本機には TELNET サーバーを搭載しています。TELNET クライアントから本機の IP アドレスと TCP/IP のポ ート番号 23 を指定してください。接続に成功するとユーザー名とパスワードの入力を求められます。工場出 荷時は、どちらも半角小文字の「user」です。

また、RS-232C から telnet CR コマンドを使用して TELNET サーバーにアクセスすることも可能です。 この場合、「logout | CR | コマンドで TELNET サーバーからログアウトし、RS-232C に戻ります。

#### ■ TELNET の最大同時接続数は1つです。

#### ■ パスワードは HTTP と共用です。

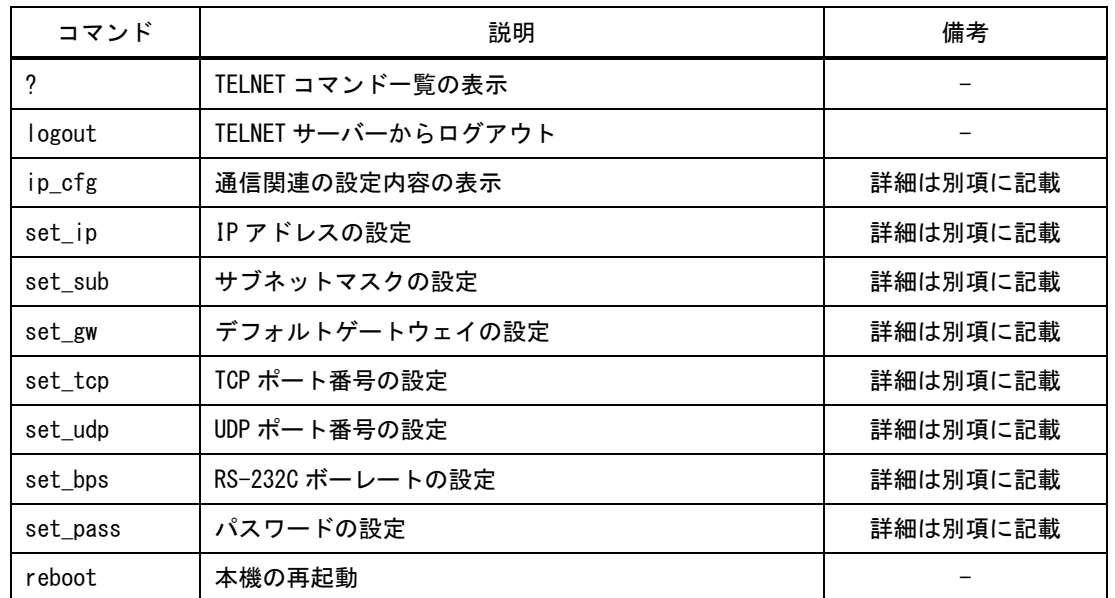

#### <span id="page-36-2"></span>7-2. TELNET コマンド一覧表

#### <span id="page-36-3"></span>7-3. TELNET コマンド詳細

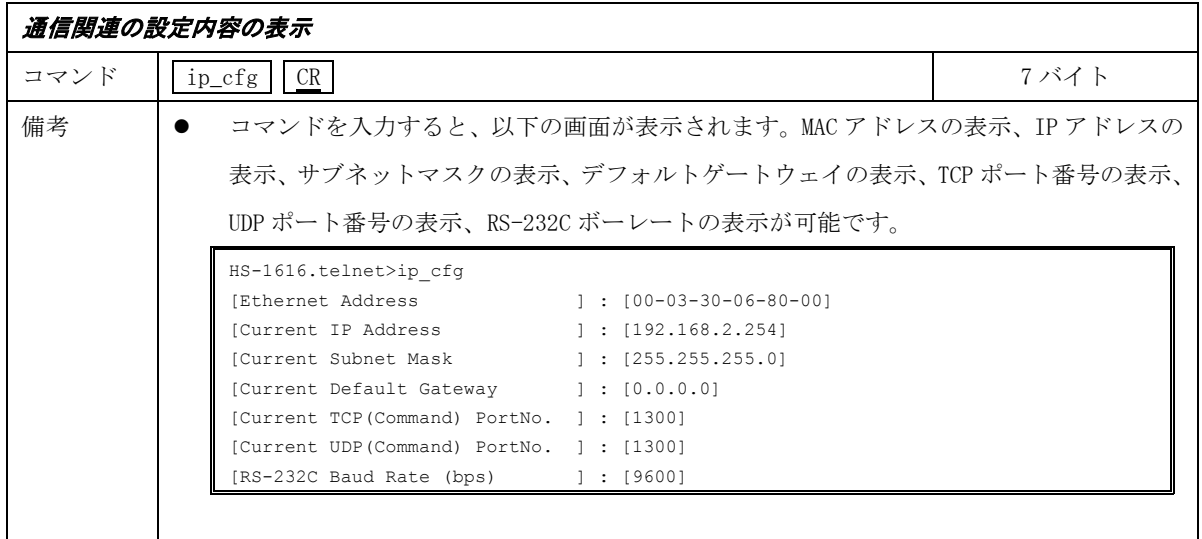

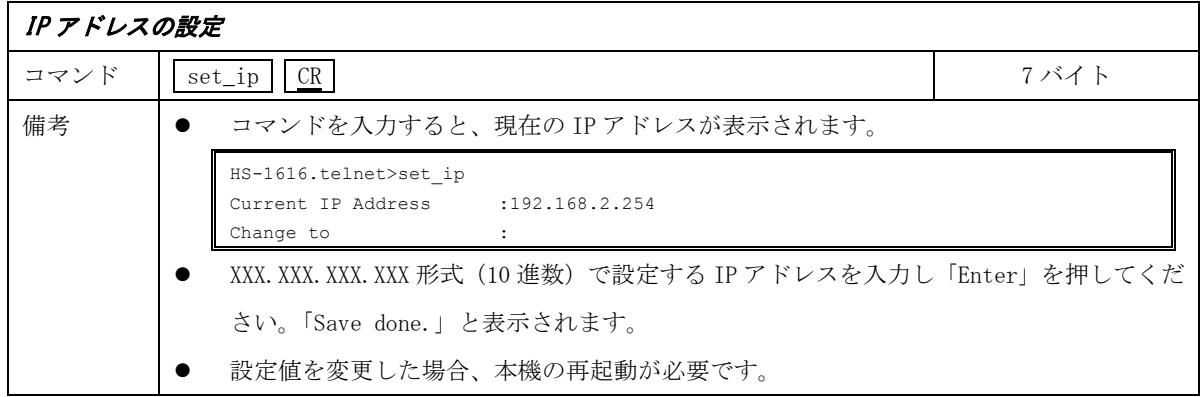

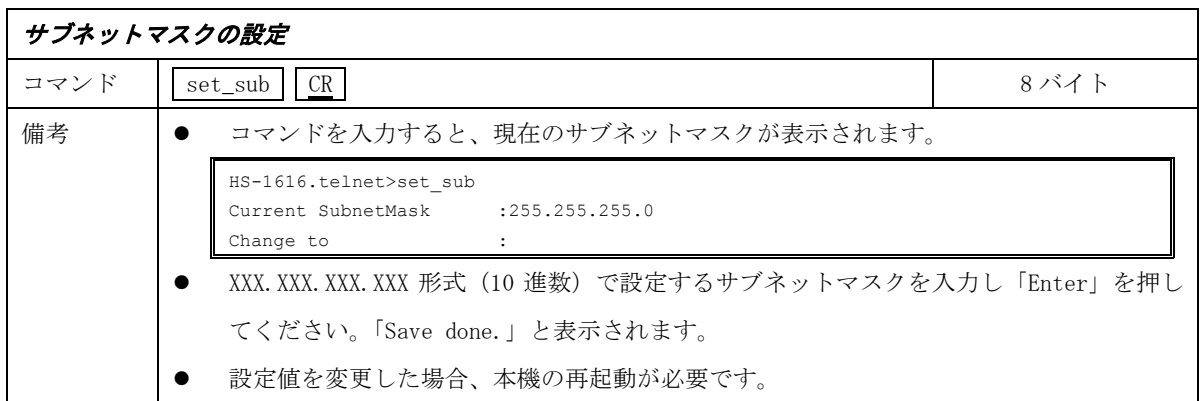

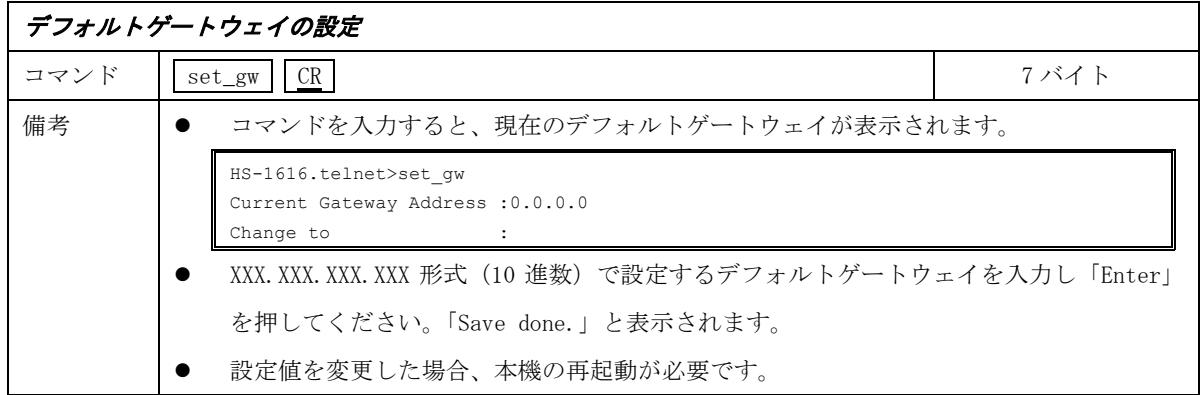

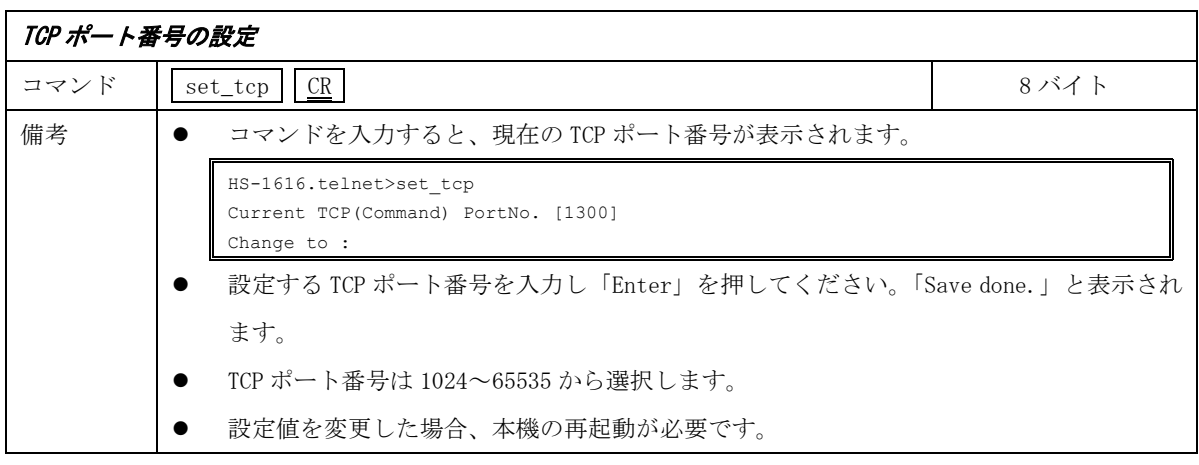

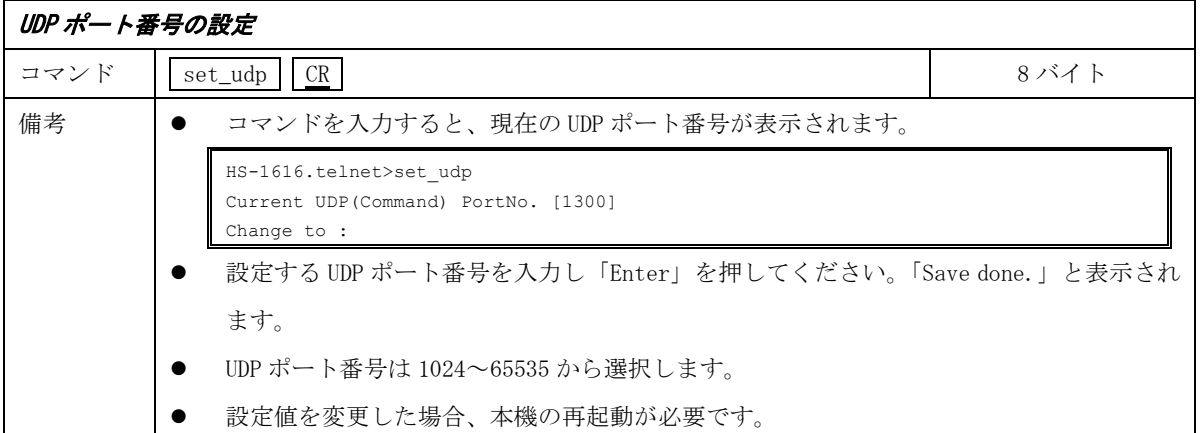

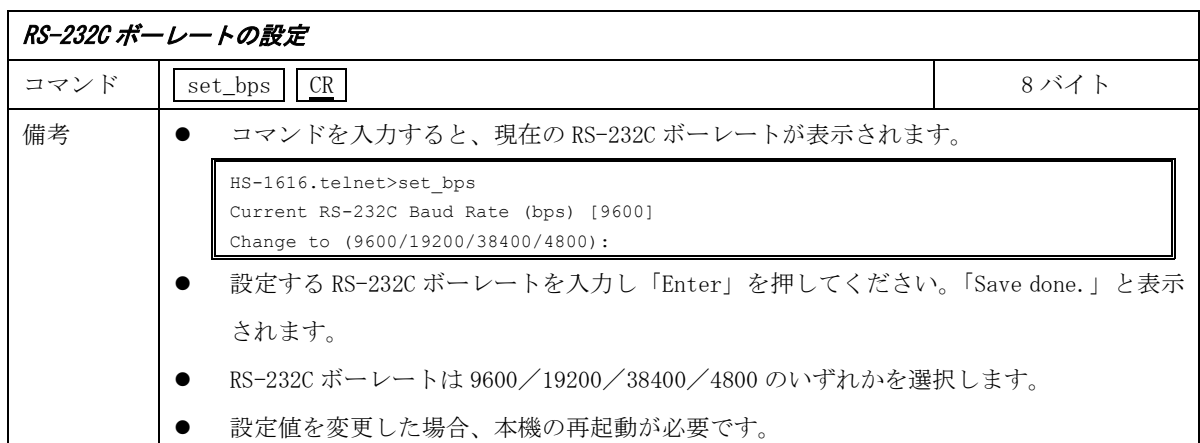

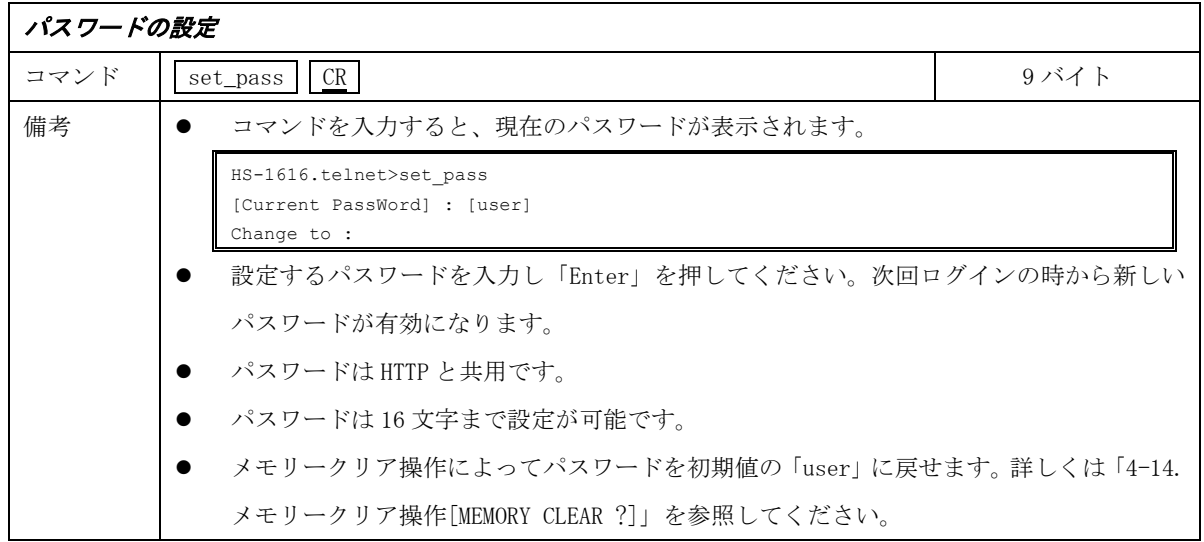

### <span id="page-38-0"></span>8. ラックマウントについて

本機は付属のラックマウントアングルにより、19 インチ EIA ラックに 1U で実装が可能です。なお本機は 内蔵ファンによる空冷方式です。ラック実装時は左右の吸排気口をふさがない様にご注意願います。

## <span id="page-39-0"></span>9. 主な仕様

<span id="page-39-1"></span>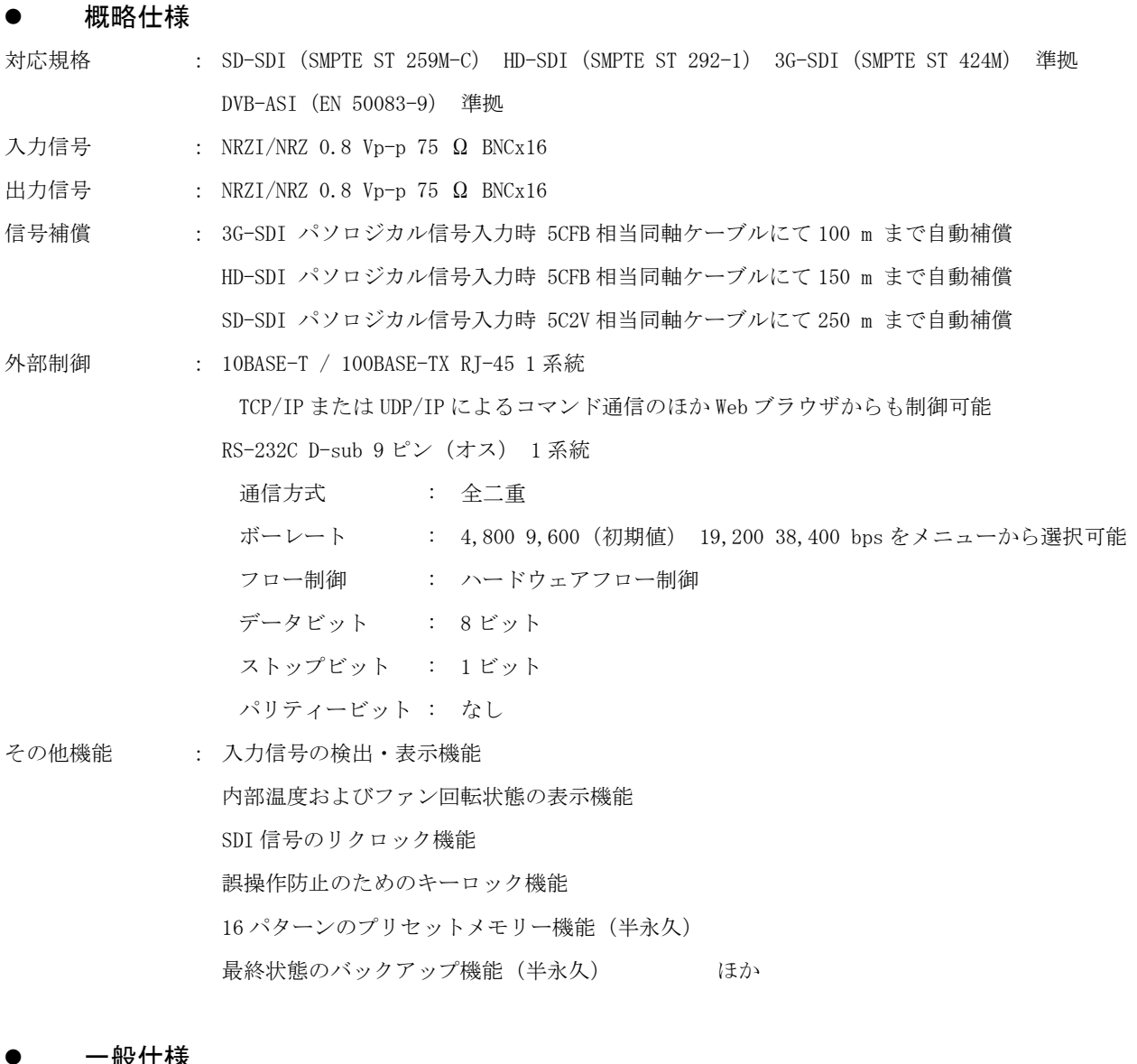

#### <span id="page-39-2"></span>一般仕様

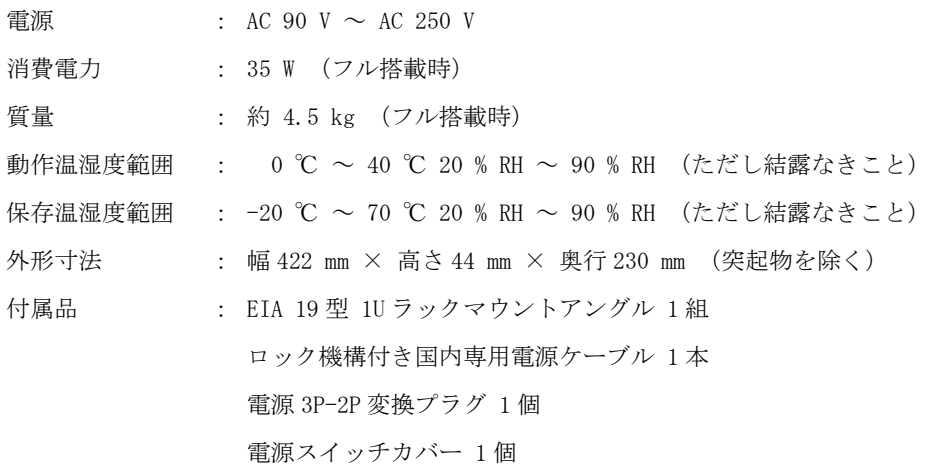

<span id="page-40-0"></span>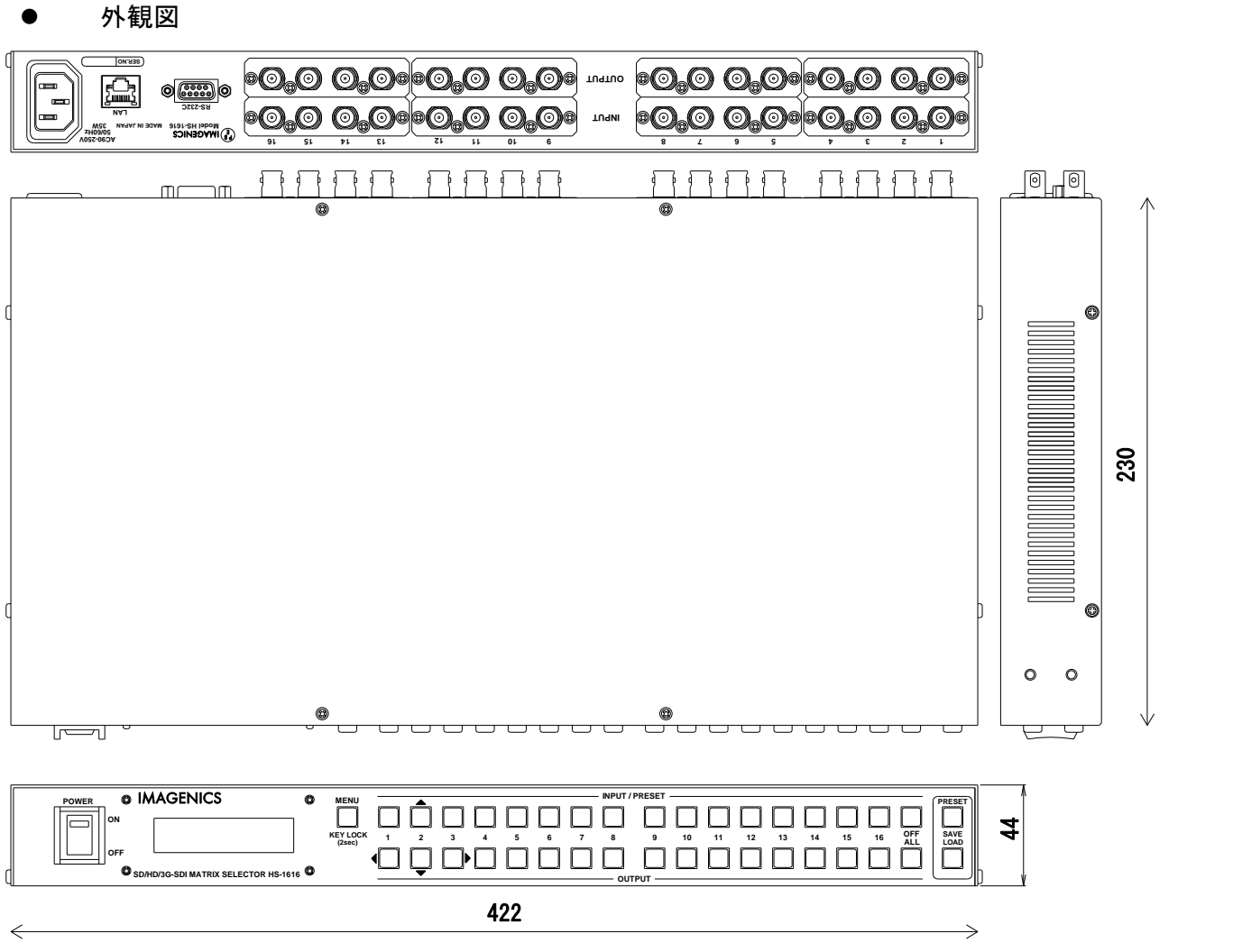

仕様および外観は改良のため予告なく変更することがありますので、予めご了承ください。

- 1. 本書の著作権はイメージニクス株式会社に帰属します。本書の一部または全部をイメージニクス 株式会社から事前に許諾を得ることなく複製、改変、引用、転載することを禁止します。
- 2. 本書の内容について、将来予告なしに変更することがあります。
- 3. 本書の内容については、万全を期して作成しましたが、万一誤り、記載もれ等お気づきの点があ りましたら、ご連絡ください。
- 4. 本機の使用を理由とする損害、逸失利益等の請求につきましては、上記にかかわらず、いかなる 責任も負いかねますので、予めご了承ください。
- 5. 本機のファームウェアおよびハードウェアに対して、リバースエンジニアリング等の手法によっ て内部を解析し利用することを禁止します。
- 6. 乱丁本、落丁本の場合はお取替えいたします。当社、営業窓口までご連絡ください。 イメージニクス株式会社 All Rights Reserved. 2016

仕様および外観は改良のため予告なく変更することがありますので、予めご了承ください。

# 製造元 イメージニクス株式会社

製品に関するお問い合わせは下記サポートダイヤルにて承ります。 フリーダイヤル 0120-480-980(全国共通) 東日本サポート TEL 03-3464-1418 西日本サポート TEL 06-6358-1712

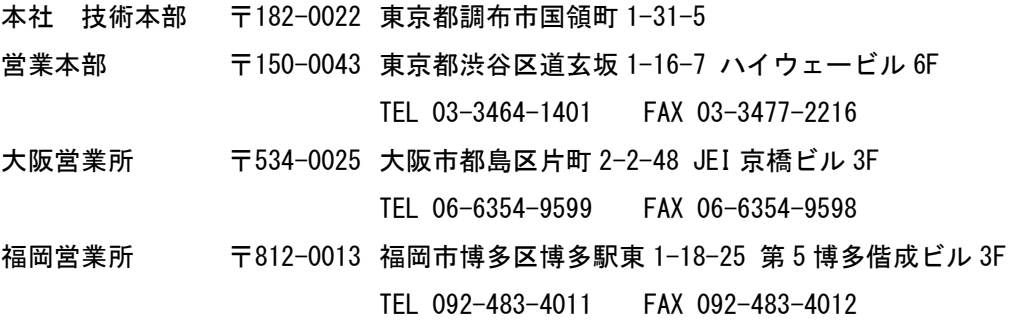

http://www.imagenics.co.jp/

この印刷物は再生紙と環境にやさしい植物油インキを使用しています。

1706NS V2.2